# **Minimalizam u dizajnu korisničkih sučelja internetskih stranica**

## **Bradić, Monika**

#### **Undergraduate thesis / Završni rad**

#### **2020**

*Degree Grantor / Ustanova koja je dodijelila akademski / stručni stupanj:* **University North / Sveučilište Sjever**

*Permanent link / Trajna poveznica:* <https://urn.nsk.hr/urn:nbn:hr:122:939115>

*Rights / Prava:* [In copyright](http://rightsstatements.org/vocab/InC/1.0/) / [Zaštićeno autorskim pravom.](http://rightsstatements.org/vocab/InC/1.0/)

*Download date / Datum preuzimanja:* **2024-07-09**

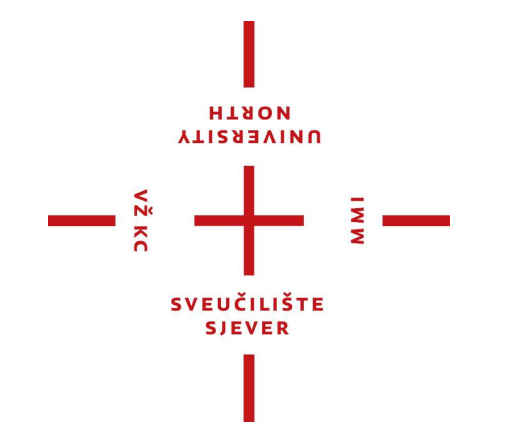

*Repository / Repozitorij:*

[University North Digital Repository](https://repozitorij.unin.hr)

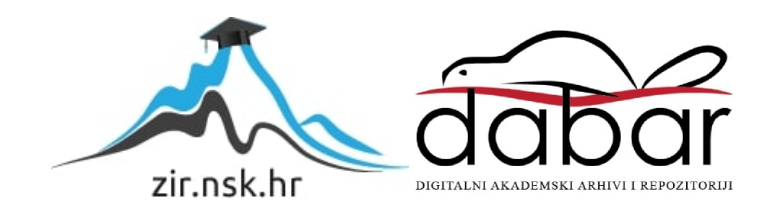

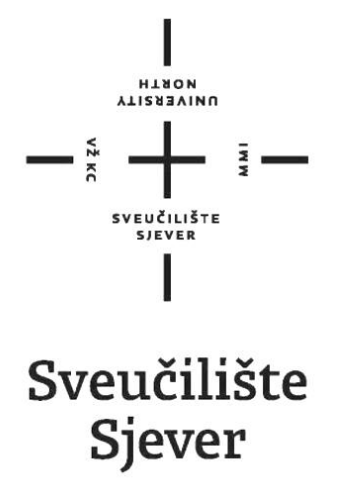

**Završni rad br. 691/MM/2020**

# **Minimalizam u dizajnu korisničkih sučelja internetskih stranica**

**Monika Bradić, 2221/336**

**Varaždin, rujan 2020. godine**

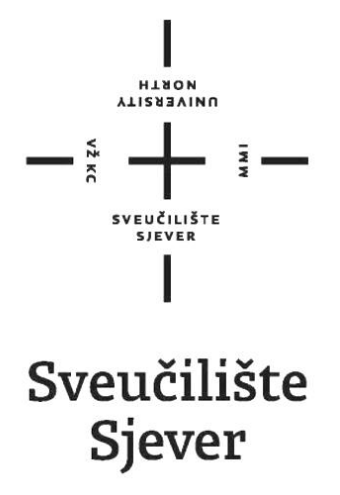

**Multimedija, oblikovanje i primjena**

**Završni rad br. 691/MM/2020**

# **Minimalizam u dizajnu korisničkih sučelja internetskih stranica**

**Student:**

Monika Bradić, 2221/336

**Mentor:**

Snježana Ivančić Valenko, dipl.graf.ing

**Varaždin, rujan 2020. godine**

Sveučilište Sjever Sveučilišni centar Varaždin 104. brigade 3. HR-42000 Varaždin

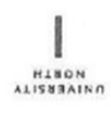

# Prijava završnog rada

Definiranje teme završnog rada i povjerenstva

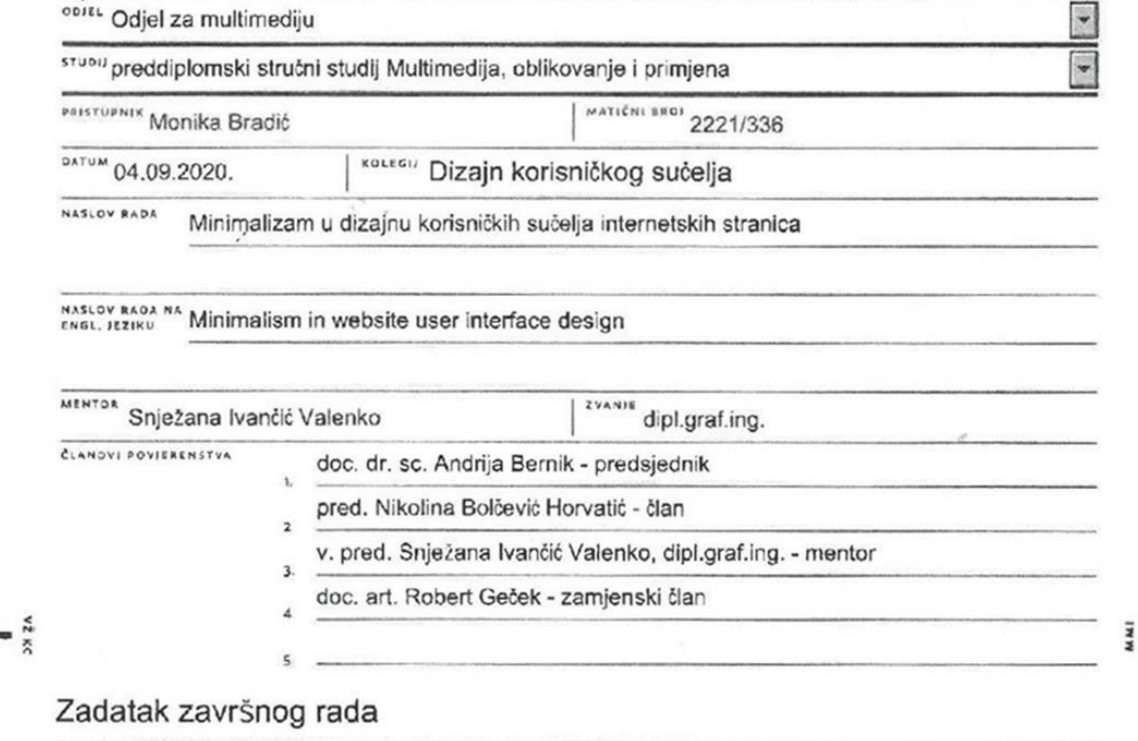

ano; 691/MM/2020

 $OPIS$ 

Tehnologija se brzo razvija te se trendovi u dizajnu korisničkih sučelja internetskih stranica stalno mijenjaju, ali minimalistički dizajn je najpopularniji trend ovog desetljeća.

Kod dizajniranja minimalističke internetske stranice potrebno je obratiti pozornost i na izgled ali i na funkcionalnost. Cilj je smanjiti količinu elemenata te ukloniti nepotrebno.

U sklopu ovog rada napravljen je dizajn minimalističke internetske stranice odnosno web trgovine prema karakteristikama minimalizma, te je provedeno istraživanje o stavovima ispitanika prema minimalističkim internetskim stranicama.

U radu je potrebno:

- definirati pojam korisničkog sučelja i objasniti karakteristike dobrog dizajna UI
- objasniti pojam minimalizam i navesti njegove karakteristike
- prikazati rezultate izrade dizajna minimalističke internetske stranice
- provesti istraživanje o stavovima ispitanika prema minimalističkim internetskim stranicama
- prikazati dobivene rezultate obradene statističkom analizom podataka

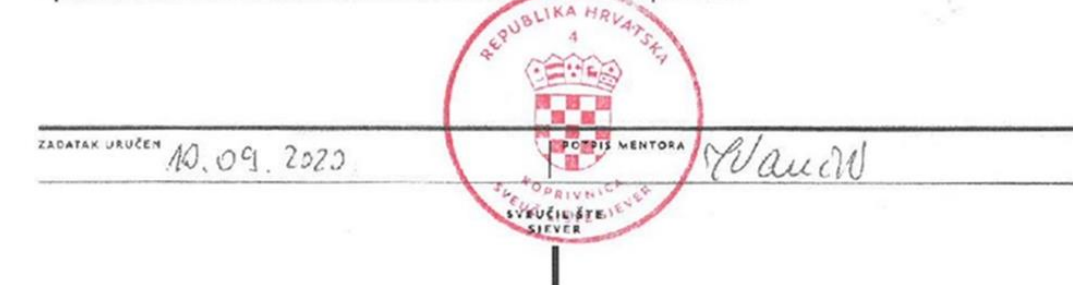

# **Predgovor**

Ovim putem zahvalila bih se mentorici Snježani Ivančić Valenko na savjetima i utrošenom vremenu za pomoć u izradi ovog završnog rada.

Zahvaljujem se i svojoj obitelji i prijateljima na podršci i strpljenju tijekom mog studiranja.

# **Sažetak**

Razvojem tehnologija, mijenjao se izgled internetskih stranica. Od prvih stranica koje su bile bazirane samo na tekstu, preko internetskih stranica prepunih boja, slika i animacija, do onih jednostavnijih sa minimalnim brojem elemenata i jednostavnim paletama boja. Minimalizam je stekao veliku popularnost zbog svoje jednostavnosti, te je postao glavni trend u web dizajnu.

Stoga je svrha ovog završnog rada pobliže se upoznati sa pojmom web dizajn, te opisati njegovu povijest i razvoj. Predstavit će se aktualni trendovi u web dizajnu i neki od alata za izradu dizajna korisničkog sučelja i prototipa internetskih stranica. Uz to, fokus je usmjeren na minimalizam u web dizajnu, njegova povijest i razvoj, objasnit će se glavne karakteristike minimalizma u web dizajnu, koji elementi su uklonjeni sa stranica i koji elementi su ih zamijenili. U praktičnom dijelu rada prikazani su koraci izrade dizajna internetske stranice/web trgovine (engl. Web shop) koristeći alat Adobe XD. Uz praktični dio, provedena je i anketa temeljena na izrađenom dizajnu internetske stranice/web trgovine, kojoj je cilj bio ispitati stav ljudi prema minimalističkom web dizajnu.

**Ključne riječi:** Web dizajn, Minimalizam, Internetska stranica, Minimalistički web dizajn, Web korisnička sučelja, Dizajn korisničkog sučelja

# **Summary**

With the development of technology, the look of websites has changed. From the first pages that were based only on text, through web pages full of colors, images and animations, to the simpler ones with a minimum number of elements and simple color palettes. Minimalism has gained great popularity due to its simplicity, and has become a major trend in web design.

Therefore, the purpose of this final paper is to get acquainted with the concept of web design, and describe its history and development. Current trends in web design and some of the tools for creating web interfaces and prototypes will also be presented. In addition, the focus is on minimalism in web design, its history and development, the main characteristics of minimalism in web design, which elements have been removed from the site and which elements have replaced them. The practical part of the paper shows the steps of creating a website/web shop design using the Adobe XD tool. In addition to the practical part, a survey was conducted based on the design of the website/web shop, which aimed to examine people's attitudes towards minimalist web design.

Keywords: Web design, Minimalism, Website, Minimalist web design, Web user interfaces, User interface design

# Sadržaj

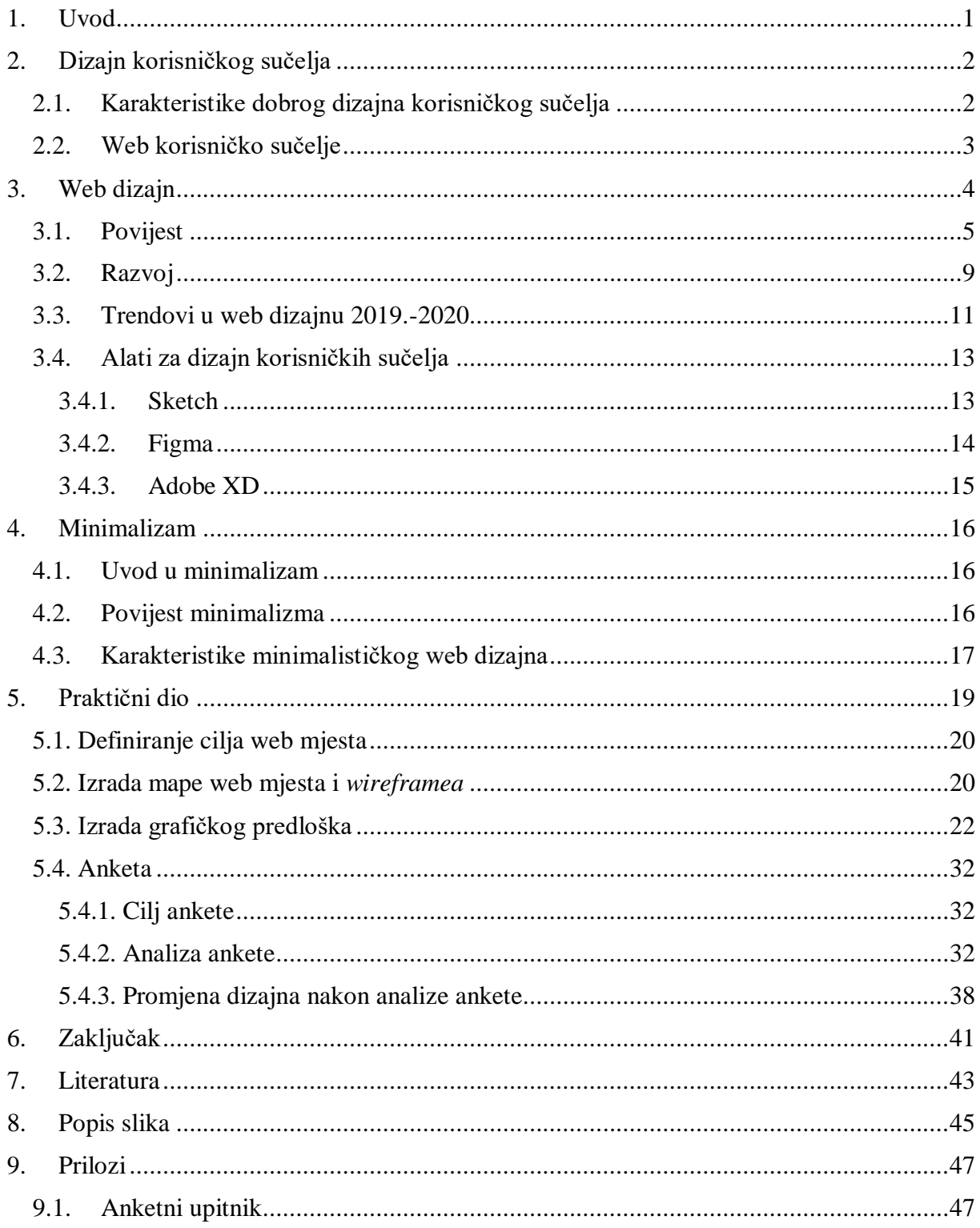

# <span id="page-9-0"></span>**1. Uvod**

Na samom početku, kada su se internetske stranice tek počele pojavljivati, dizajn još nije imao veliku ulogu u prezentaciji informacija, te bi se moglo reći da su na neki način tada stranice bile jednostavne, nije bilo slika ni raznih boja, na stranicama se nalazio isključivo tekst. Ali daljnjim razvojem tehnologija otvarale su se nove mogućnosti, kao što je dodavanje slika, boja, animacija, itd. Tako su dizajneri u to vrijeme pokušavali staviti što više elemenata i boja kako bi privukli korisnika i zadržali ih na svojoj stranici. Zbog količine elemenata na stranici, problem je bio učitavanje, odnosno trebalo je dosta vremena da bi se stranica učitala.

Pojavom mobilnih telefona koji su omogućavali pregled internetskih stranica, internetske stranice su bile pristupačnije nego ikada. Od tada se ulazi u eru modernog dizajna, kada se počelo razmišljati o smanjivanju količine informacija i elemenata, kako bi internetske stranice na mobitelu izgledale preglednije, te se u to vrijeme počinje nazirati današnji glavni trend u web dizajnu, a to je minimalizam. Minimalizam u web dizajnu javio se kao odgovor na stranice pretrpane informacijama, bojama i raznim grafičkim elementima, ali i zbog činjenice da su se ljudi zasitili dizajna stranica kakav je bio do tad.

Tijekom godina, jednostavnost je postala nešto čemu ljudi sve više teže. Stresan način života i pretrpanost obvezama te nedostatak vremena doveo je do toga da ljudi ne žele provoditi puno vremena tražeći informacije koje ih zanimaju ili previše razmišljati o tome kako neka internetska stranica funkcionira. Isto tako, ljudi su se zasitili kričavih boja, animacija i svega onoga što im je odvraćalo pozornost od onoga što traže ili onoga što je trebalo biti predstavljeno kao bitno. Zbog toga je minimalizam postajao sve popularniji kod dizajna internetskih stranica, sa stranica se izbacilo sve ono što nije potrebno da bi dizajn funkcionirao, a ono što je bitno stavljeno je u prvi plan, to je korisnicima osiguralo ugodnije i jednostavnije iskustvo. Prilikom dizajniranja minimalističke internetske stranice potrebno je obratiti pažnju na način na koji će se prezentirati cilj i svrha internetske stranice, s obzirom na to da je količina elemenata na stranici svedena na minimum.

Ovaj završni rad temelji se na dvije glavne cjeline, teorijski i praktični dio. Teorijski dio govori o povijesti i razvoju web dizajna, te o minimalizmu koji je trenutno glavni trend u web dizajnu. U praktičnom dijelu izrađena je internetska stranica/web trgovina na temelju glavnih karakteristika minimalizma, te je provedena anketa kako bi se istražio stav ljudi prema minimalističkim internetskim stranicama.

# <span id="page-10-0"></span>**2. Dizajn korisničkog sučelja**

Korisničko sučelje je mjesto gdje dolazi do interakcije korisnika i uređaja, odnosno više korisnika prema uređaju. Dizajn korisničkog sučelja započinje tehničkim zahtjevima sučelja ili cjelokupnog proizvoda i može se smatrati ograničenim na osjetilno iskustvo. Cilj korisničkog sučelja je omogućiti korisniku jednostavan i učinkovit rad, i u isto vrijeme osigurava da će uređaj poslati povratnu informaciju koja će dalje pomoći korisniku u donošenju odluka. Kod dizajna korisničkog sučelja važnije je kako sučelje funkcionira a ne kako izgleda. Bitno je omogućiti korisniku da razumije kako neko sučelje funkcionira, potrebno je preispitati što se želi postići, kako to ostvariti i kako učiniti da korisnik razumije što mora napraviti kako bi dobio neku povratnu informaciju. [1]

Većina sučelja sastoji se od kontrola za unos podataka, navigacijskih elemenata i informacijskih komponenti. Za unos podataka najčešće se koriste radio gumbi i potvrdni okviri, padajući izbornik, tekstualna polja, itd.. Klizač, polje za pretraživanje te ikone većinom služe kao navigacijski elementi, dok su opisi alata, obavijesti, okviri za poruke i ikone neki od informacijskih komponenti koje se koriste na korisničkim sučeljima. [2]

# <span id="page-10-1"></span>**2.1. Karakteristike dobrog dizajna korisničkog sučelja**

Dizajniranje korisničkog sučelja koje je jednostavno a u isto vrijeme jasno i konzistentno kroz cijelo sučelje nije lako ostvariti. Isto tako, potrebno je naći ravnotežu između dodavanja previše elemenata, i dodavanja premalo elemenata. Sučelje ne treba zatrpavati brojim informacijama i elementima, ali s druge strane loše je i ako se korisniku ne daje dovoljno informacija koje bi mu pomogle u korištenju sučelja. Svaki dobar dizajn sučelja sastoji se od ovih 8 karakteristika: jasnoća, sažetost, poznato okruženje, odgovornost, dosljednost, estetika, učinkovitost i ispravak pogreški. [3]

Kako bi sučelje bilo što jasnije, potrebno je izbjeći dodavanje nepotrebnih elemenata te izbjegavati dvosmislenost, potrebno je koristiti jasne informacije koje će biti razumljive svima. Jasna sučelja osiguravaju korisnicima da čine što manje pogrešaka dok koriste sučelje.

Pretjeranim objašnjavanjem i označavanjem svakog elementa dolazi do previše elemenata na ekranu, što dovodi do sučelja koje izgleda pretrpano. Što je više elemenata na sučelju, to će korisniku biti teže pronaći ono što traži. Pravi izazov u izradi dobro dizajniranog sučelja je učiniti ga sažetim i jasnim u isto vrijeme.

Poznato okruženje je nešto što će svakom korisniku olakšati korištenje sučelja. Određeni elementi mogu biti poznati čak i nekome tko se prvi put susreće s korisničkim sučeljen. Za što poznatije okruženje mogu se koristiti elementi koji asociraju na stvar iz stvarnog života, koja će korisniku omogućiti da bolje razumije što treba učiniti. Takvi elementi su npr. ikona koja prikazuje kolica za kupovinu, koja bi na sučelju mogla označavati potrošačku košaricu kod *online* kupovine.

Odgovornost je još jedna bitna karakteristika za dobro dizajnirano sučelje. Bitno je komunicirati s korisnikom, i dati mu povratnu informaciju je li ono što radi dobro ili loše. Uz to, bitna je i brzina povratne informacije, sučelju ne bi trebalo dugo vremena za odgovor.

Postizanje dosljednosti sučelja važno je jer omogućuje korisnicima da nauče koristiti sučelje što povećava njegovu učinkovitost, i kada sljedeći put posjete sučelje znat će kako funkcionira, a to znanje mogu primijeniti i na drugim sučeljima. Dizajn sučelja jedan je od elemenata koji trebaju biti dosljedni kroz cijelo sučelje.

Iako nije bitno kako sučelje izgleda da bi bilo u mogućnosti obaviti svoj posao, estetika je nešto što će zadržati korisnika i pružiti mu ugodno iskustvo. Također raspored elemenata, boje i tipografija mogu pomoći korisniku da se usredotoči na ono najbitnije.

Nakon što korisnik postane iskusniji u korištenju sučelja, razni prečaci pomoću tipkovnice omogućit će korisniku da uštedi malo vremena a da u isto vrijeme bude učinkovit i produktivan u obavljanju zadataka na sučelju.

Bez obzira koliko je sučelje jasno i sažeto, korisnici i dalje mogu pogriješiti. Bitno je da sučelje dopusti pogreške i ponudi ispravak greške na što efikasniji način. Za poništavanje i ispravak pogrešnih radnji potrebno je obavijestiti korisnika o greški i ponuditi mu načine pomoću kojih će se te greške ispraviti.

# <span id="page-11-0"></span>**2.2. Web korisničko sučelje**

Web aplikacija je aplikacijski softver koji se pokreće na web poslužitelju, za razliku od računalnih softverskih programa koji se ugrađuju u operativni sustav uređaja. Korisnik pristupa web aplikaciji putem web-preglednika pomoću aktivne internetske veze. Web aplikacije baziraju se na strukturi klijent-poslužitelj. Primjeri najčešće korištenih web aplikacija uključuju: web poštu, *online* trgovinu odnosno web trgovinu i mrežno bankarstvo. [4]

Na samom početku dizajn web korisničkog sučelja bio je orijentiran prema izgledu navigacije i načinu na koji će se prikazati sadržaj. Nakon nekog vremena pojavile su se aplikacije koje više nisu bile rezervirane samo za grafička sučelja već su se preselile i na web. Dizajn internetskih stranica većinom se odnosi na korisničko sučelje koje je fokusirano na sadržaj, odnosno informiranje korisnika, dok je web aplikacija fokusirana na prikupljanje i procesiranje podataka. Web aplikacija omogućava korisniku da nešto napravi i nakon toga spremi to što je napravio. [5]

# <span id="page-12-0"></span>**3. Web dizajn**

Pojam web dizajn odnosi se na proces kreiranja internetskih stranica nekog web mjesta te je u mnogim segmentima sličan grafičkom dizajnu. Web dizajn je širok pojam u koji su uključeni i web razvoj, dizajn korisničkog sučelja te korisničko iskustvo.

Web razvoj odnosi se na tehnički dio izrade internetske stranice, važno je poznavanje kodiranja i programiranja. Web razvoj se dijeli na razvoj sučelja (engl. Front-end development) i razvoj pozadinskog sustava (engl. Back-end development). Front-end razvoj odnosi se na kodiranje dobivenog dizajna web mjesta, odnosno front-end se bavi onime što korisnik vidi kada otvori neko web mjesto, te je potrebno poznavati opisne i programske jezike kao što su to HTML, CSS i JavaScript. Back-end razvoj se odnosi na programiranje dijela web mjesta koji korisnik ne vidi, odnosno back-end je zadužen za poznavanje arhitekture web mjesta i programskih jezika kao što su PHP i MySQL, te sustava za upravljanje sadržajem poput WordPressa i Joomle.

Kao što je spomenuto ranije, korisničko sučelje se bavi kontrolama koje ljudi koriste za interakciju s web mjestom ili aplikacijom, uključujući prikaze gumba i kontrole gesta. Dok je korisničko iskustvo usko povezano s dizajnom korisničkog sučelja i bavi se ponašanjem i osjećajima korisnika prilikom korištenja web mjesta ili aplikacije.

Za kreiranje što boljeg web korisničkog sučelja potrebno je pratiti ove korake: [6]

- 1. Definiranje cilja web mjesta
	- Najvažniji korak u procesu dizajniranja internetske stranice
	- Određuje se namjena i cilj web mjesta, npr. prodaja nekog proizvoda, zabava, informiranje
- 2. Skiciranje rasporeda elemenata, definiranje odnosa među stranicama
	- Mapa web mjesta popis stranica web mjesta
	- *Wireframe* koji elementi i kako će biti raspoređeni na internetskoj stranici
- 3. Izrada grafičkog predloška
	- Dizajniranje i odabir vizualnih elemenata poput fotografije, grafike i animacije, odabir boja i tipografije
- 4. Kodiranje
- 5. Programiranje
- 6. Prilagodba i unos sadržaja, te optimizacija sadržaja
- 7. Javna objava

### <span id="page-13-0"></span>**3.1. Povijest**

Iako počeci web dizajna ne sežu daleko u prošlost, došlo je do bitnih promjena vezanih uz napredak tehnologije potrebne za izradu dizajna web mjesta, ali i do samog izgleda internetskih stranica.

Sve je započelo 6. kolovoza 1991. pojavom prve internetske stranice, koju je objavio Tim Berners Lee, koji je uz to zaslužan i za internetski servis WWW (World Wide Web), HTML jezik, HTTP protokol itd.. Prva internetska stranica bila je bazirana samo na tekstu, te je zadani plavi hipertekst bila jedina boja koja se pojavila na stranici. Pojavom HTML jezika i HTML oznake <table>, koja je prvotno bila namijenjena za prikaz tabličnih podataka, web dizajneri su počeli koristiti <table> za izradu strukture internetske stranice. Problem je bio što je takva struktura bila nestabilna, odnosno krhka i teška za održavanje. Jedna od prednosti bila je mogućnost da se elementi na stranici poravnaju okomito. [7]

#### **World Wide Web**

The WorldWideWeb (W3) is a wide-area hypermedia information retrieval initiative aiming to give universal access to a large universe of documents. Everything there is online about W3 is linked directly or indirectly to this document, including an executive summary of the project, Mailing lists, Policy, November's W3 news, Frequently Asked Ouestions What's out there? Pointers to the world's online information, subjects, W3 servers, etc. Help on the browser you are using Software Produ A list of W3 project components and their current state. (e.g. Line Mode X11 Viola, NeXTStep, Servers, Tools, Mail robot, Library) Technical Details of protocols, formats, program internals etc Bibliography<br>
Paper documentation on W3 and references.<br>
Paper documentation on W3 and references. A list of some people involved in the project. History A summary of the history of the project. How can I help? If you would like to support the web.. Getting code Getting the code by anonymous FTP, etc.

#### *Slika 1 Prva internetska stranica*

Izvor: https://www.businessinsider.com/flashback-this-is-what-the-first-website-ever-lookedlike-2011-6

1992. Pojavio se web preglednik pod nazivom ViolaWWW. To je bio prvi web preglednik koji je koristio jednostavnu tablicu stilova, puno prije pojave CSS-a 1998. godine, u koju se moglo unesti podatke o fontu, boji i poravnanju teksta. Iste godine objavljena je jedna od prvih slika na webu, koja je prikazivala parodijsku glazbenu grupu Les Horribles Cernettes koju su osnovale zaposlenice CERNa.

Dvije godine nakon objave prve internetske stranice, 1993. predstavljen je prvi web pretraživač pod nazivom ALIWEB, koji je bio objavljen za javnost u svibnju 1994. godine. Cilj je bio omogućiti korisnicima da brzo i lako pronađu informacije koje traže. ALIWEB je na svojoj stranici počeo koristiti pozadine u boji, kako bi korisnicima privukli pažnju na bitne elemente stranice. [8]

Iste godine kada je predstavljen ALIWEB, američki televizijski kanal MTV je objavio svoju internetsku stranicu i bio je među prvima koji su počeli koristiti odredišne, tj. statične stranice.

Odredišna stranica je internetska stranica koja je napravljena samo s ciljem marketinga i poziva na neku akciju npr. poziv na kupnju nekog proizvoda, ili u slučaju MTVa, poziv na gledanje serije. Odredišna stranica može biti bilo koja stranica nekog web mjesta koja će se otvoriti kao odgovor na klik rezultata pretraživanja putem nekog pretraživača, klikom na oglas ili na vezu dobivenu putem e-pošte. Prve odredišne stranice izgledale su privlačno, koristilo se više boja i grafika, ali problem takvih stranica bio je u vremenu potrebnom za učitavanje. [9]

Od 1994. godine na internetske stranice su se počele umetati reklame. HotWired.com bila je prva internetska stranica koja je na zaglavlje umetnula oglasni natpis (engl. Web banner). Taj prostor na stranici kupila je telekomunikacijska tvrtka AT&T. Oglas je imao natpis 'Jeste li ikada kliknuli mišem OVDJE?'. Čak 44% korisnika te internetske stranice je kliknulo na reklamu. [10]

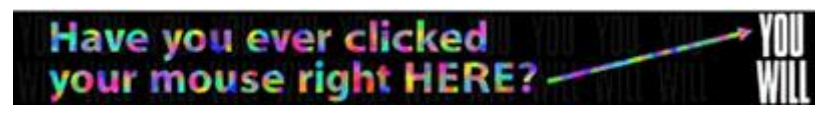

*Slika 2 Prva reklama na internetskoj stranici* Izvor: http://thefirstbannerad.com/

Krajem 1995. godine pojavljuje se skriptni programski jezik JavaScript, koji je omogućio web dizajnerima da ostvare pokret na internetskim stranicama. Od tada je stvoren i skočni prozor, odnosno pop-up prozor, ali je ponovno problem bio u brzini učitavanja stranica. Neke od prvih funkcija JavaScripta su se kasnije mogle ostvariti putem CSS-a. Iste godine, dizajneri J.Zeldman, S.McCarron i A.Pollak su osmislili internetsku stranicu za film '*Batman Forever*'. To je bila jedna od prvih stranica koja je koristila WWW uslugu kao marketinški i vizualni medij.

Pojavom Macromedia Flasha (danas pod nazivom Adobe Flash), web dizajneri su dobili mogućnost stvaranja dinamičnih i zanimljivih stranica dodavanjem animacija, kao i izrada raznih oblika. Brzina učitavanja je ponovno bila problem zbog toga što nisu svi korisnici imali instaliran Flash Plugin na računalu, koji je služio za prikazivanje animacija i ostalih elemenata napravljenih pomoću Flasha. Nakon pojave Macromedia Flasha, napokon smo se upoznali sa CSS-om (*Cascading Style Sheet*), stilskim jezikom koji je služio za definiranje izgleda HTML elemenata. Ideja je bila da se sadržaj stranice kodira pomoću HTML jezika, a dizajn internetske stranice pomoću CSS-a. Danas su HTML i CSS još uvijek popularni i u upotrebi.

1998. pojavljuje se Google web pretraživač, koji je za dizajn svog korisničkog sučelja odabrao vrlo minimalistički pristup, u odnosu na prvi web pretraživač ALIWEB. Google je i danas najpopularniji web pretraživač. [8]

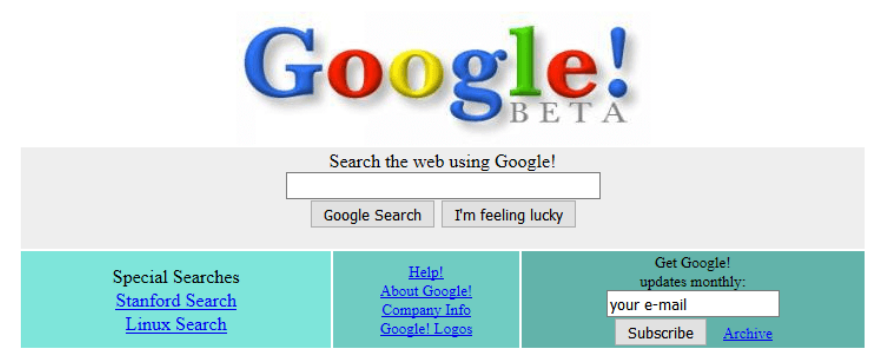

Copyright ©1998 Google Inc

*Slika 3 Google pretraživač, 1998.*

Izvor: https://www.webdesignmuseum.org/gallery/google-1998

1999. godine Darcy DiNucci u svom članku pod nazivom 'Fragmentirana budućnost' prvi put spominje pojam WEB 2.0. Taj pojam bazirao se na novom trendu, gdje su korisnici bili aktivni sudionici u kreiranju web sadržaja. Primjeri takvog kreiranja sadržaja su društvene mreže, razni portali za dijeljenje fotografija/videozapisa gdje korisnici dijele i objavljuju sadržaj i tako komuniciraju s drugim korisnicima.

Od 2000. godine sve više kompanija počinje poslovati putem weba, te je zbog toga dobro dizajnirana stranica bila ključan faktor za uspjeh poslovanja. Te godine je Steve Krug objavio knjigu pod nazivom *'Don't make me think*' u kojoj nam objašnjava da dobro dizajnirana stranica ili aplikacija mora omogućiti korisnicima što lakše obavljanje zadataka.

2001. pojavila se prva internetska stranica koja je bila djelomično prilagodljiva. Bila je to stranica Audi.com koja je modificirala svoj sadržaj ovisno o veličini prozora web preglednika, veličine prozora bile su 640x480px, 800x600px ili 1024x768px.

2003. kanadski dizajner Dave Shea objavio je stranicu '*CSS Zen Garden*' na kojoj se nalazio jednostavan HTML kod, tj. predložak kojem se mogao mijenjati grafički dizajn uz pomoć CSS-a i vlastitih fotografija. Cilj je bio prikazati različite mogućnosti CSS-a pri kreiranju vizualnog izgleda stranice. A godinu dana kasnije, 2004., pojavila se tehnika pod nazivom CSS *Sprites* kojom se moglo spojiti više grafičkih elemenata u jednu sliku kako bi se smanjilo vrijeme potrebno za učitavanje stranice, jer je potrebno učitati samo jednu sliku a ne više njih. [8]

2007. ušli smo u novo doba web dizajna kada je izašao iPhone, prvi pametni telefon tvrtke Apple, koji je nudio mogućnost pretraživanja weba. Tada se počelo razmišljati kako olakšati pretraživanje i pregled internetskih stranica korisnicima koji pretražuju web putem mobitela. [11]

2010. godine pojavio se pojam prilagodljivog web dizajna kada je web dizajner Ethan Marcotte objavio članak 'Prilagodljivi web dizajn'. Marcotte je u članku objasnio novu mogućnost optimizacije sadržaja internetske stranice ovisno o rezoluciji i veličini prikaza.

Od tada su dizajneri mogli prilagoditi izgled i sadržaj ovisno o uređaju na kojem se pregledava sadržaj, bilo da je to računalo, tablet ili mobitel. [12]

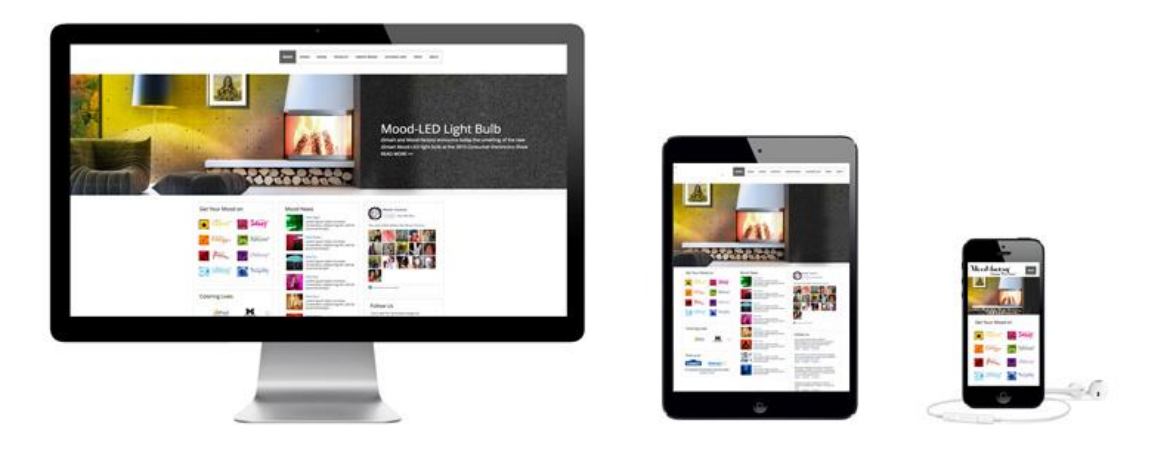

*Slika 4 Prilagodljivi web dizajn*

Izvor: https://www.freeweb trgovina.org/what-does-responsive-web-design-mean/

# <span id="page-17-0"></span>**3.2. Razvoj**

Početkom 90-ih godina web dizajn se tek počeo razvijati. Stranice su većinom bile bazirane samo na tekstu, bez nekih drugih grafičkih elemenata. Kako se web počeo sve brze širiti i razvijati, tako se razvijao i dizajn, te smo na internetskim stranicama mogli uočiti sve više boja, grafika ali i animacija. Stranice su postajale sve interaktivnije kako smo se bližili kraju 90-ih.

Na samom početku 2000-ih godina bilo je primjetno da je dizajn uvelike uznapredovao. Koristilo se više vizualnih elemenata kao što su to gradijenti, tamne pozadine i kričava tipografija. Prelistavanje stranica bilo je nepopularno, te su stranice izgledom bile uske i kratke kako ne bi bilo potrebe za prelistavanjem. Uz više grafičkih elemenata na stranicama, pojavio se i okvir za pretraživanje i izbornik, kako bi se olakšala navigacija i pronalazak informacija.

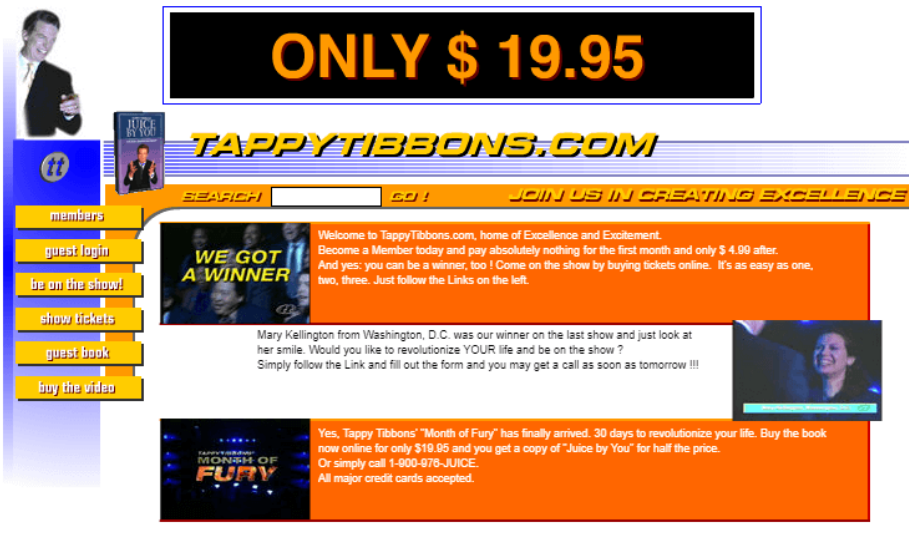

all rights reserved. © Tappy Tibbons, inc. 2000

### *Slika 5 Primjer dizajna internetske stranice 2000-ih*

Izvor: https://www.webdesignmuseum.org/flash-websites/requiem-for-a-dream-2000

Nakon par godina počela se smanjivati količina teksta na stranicama, te je većina stranica imala sličnu strukturu, sa navigacijom na vrhu i izbornik na lijevoj strani. Flash je bio na vrhuncu popularnosti između 2004.-2005. godine, zbog pojave monitora sa visokom rezolucijom, koja je omogućavala prikaz preko 17 milijuna boja.

2006.-2008. postala je era modernog web dizajna zbog izlaska iPhonea na tržište. Od tada su dizajneri morali početi razmišljati i tražiti način kojim bi poboljšali korisničko iskustvo pri pregledu internetskih stranica na mobitelu. Tih godina pojavljuje se skeuomorfizam i naturalizam u dizajnu, koji zamjenjuju nerealistične elemente sa onim realističnim.

Skeuomorfizam najlakše možemo opisati kao stvaranje objekata ili elemenata u grafičkom dizajnu, tako da oponašaju taj element ili objekt u stvarnom svijetu, npr. ikona kante za smeće na desktopu računala. To razdoblje odlikovale su sjajne površine elemenata, zaobljeni rubovi, realistične sjene i duge stranice koje su se mogle prelistavati.

Skeuomorfizam bio je popularan još par godina sa svojim prirodnim bojama i teksturama, sve dok ga nije počeo zamjenjivati minimalizam i *flat* dizajn između 2011. i 2012 godine.

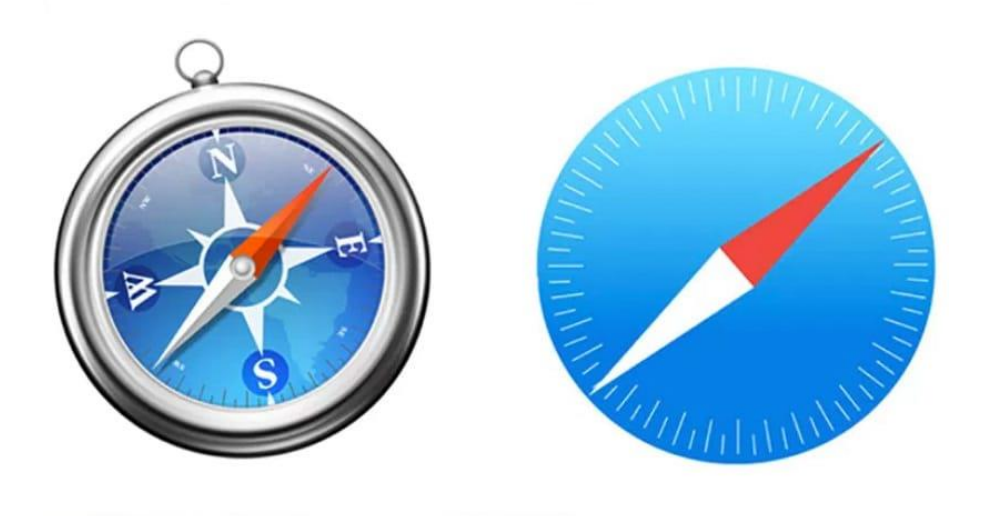

*Slika 6 Skeuomorfizam vs Flat dizajn*

Izvor: https://www.hanloncreative.com/blog/has-flat-design-gone-too-far

*Flat* dizajn odbacuje sve što su do sad nudili realistični elementi na stranici, i otkriva novi svijet modernog dizajna i jednostavnosti oblika, sjena i gradijenata. Flat dizajn je usmjerio dizajnere i dao im bolju sliku onoga što je bitno na stranici i što je potrebno istaknuti. Moglo se primijetiti i smanjenje elemenata na stranicama i jednostavniji izgled.

Nakon što je flat dizajn stekao svoju popularnost, polako je počela tranzicija na *semi-flat* dizajn, u kojem se mogla vidjeti jednostavnost ali i animacije koje su dodavale realizam u dizajn. Također, dizajneri su više pažnje pridodavali dizajnu za pregled stranica putem mobitela, a tek onda dizajnu za ostale uređaje. [13]

### <span id="page-19-0"></span>**3.3. Trendovi u web dizajnu 2019.-2020.**

U zadnjih nekoliko godina mogao se primijetiti velik pomak što se tiče dizajna u odnosu na rane 2000-e godine. Fokus dizajnera sve se više usmjeravao na dizajn prilagođen pregledu internetskih stranica na mobitelu. Korisnici su se zasitili preopterećenih stranica sa puno elemenata, te se današnji dizajn svodi samo na bitne elemente i informacije. Današnje internetske stranice trebaju biti što učinkovitije kako bi bile u korak s konkurentnim tržištem i moraju biti prikladne za pregled stranica na svim uređajima, bilo da je to računalo, tablet ili mobitel.

Stoga je prilagodljivost i dalje ključan faktor kod dizajniranja internetske stranice. Zbog prilagodbe dizajna mobilnim uređajima, sve je popularniji minimalistički pristup, odnosno moderni dizajn sa što manje teksta, velikim uočljivim fontovima, jednostavnom navigacijom, ograničenom paletom boja i fotografijama visoke rezolucije. Što se tiče navigacije, navigacijski gumbi rijetko se nalaze na vrhu stranice, sada su raspoređeni po cijeloj stranici. Korisnici više ne moraju puno klikati kako bi došli do onoga što ih zanima, sve je popularnije imati sav sadržaj na jednoj stranici i kretati se po stranici prelistavanjem.

Čini se kako se u web dizajnu sve vrti u krug, odnosno pojavljuju se tzv. kontra trendovi koji nastaju kao reakcija na glavne trendove kako bi se ostvarila i prikazala doza kreativnosti i posebnosti. Trendovi koji su bili popularni prije zamijenjeni su novim modernijim trendovima, koji se kasnije ponovno zamijene trendovima od prijašnjih godina ali na bolji i kreativniji način. Neki od kontra trendova koji se pojavljuju su tzv. *broken grid* koji je suprotnost simetričnom rasporedu elemenata, korištenje više boja na stranici u odnosu na stranice sa ograničenom paletom boja i ručno nacrtane ilustracije u odnosu na fotografije visoke kvalitete. Potrebno je pripaziti i na brzinu učitavanja stranice jer je brzina uz prilagodljivost najvažniji faktor za što bolje korisničko iskustvo.

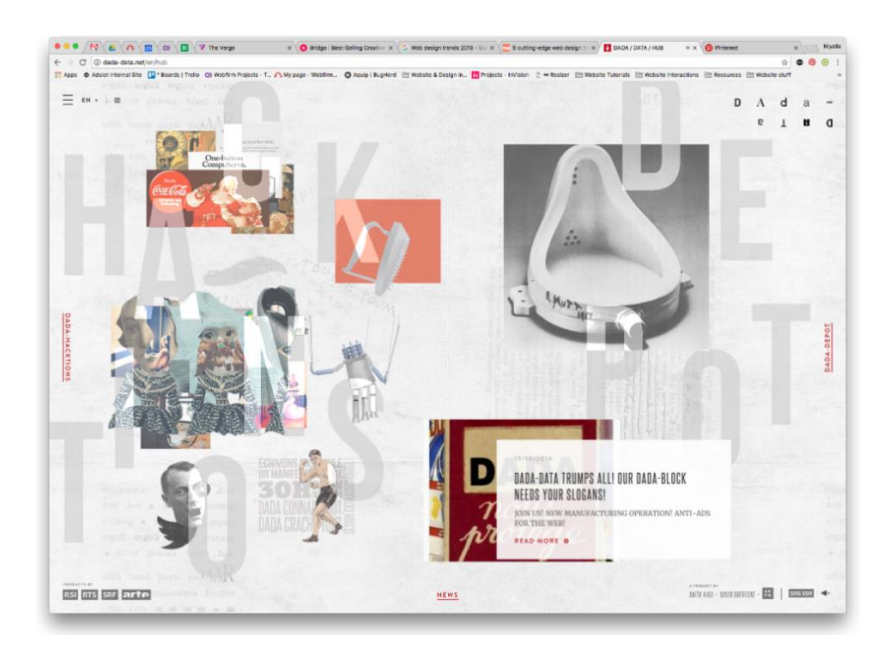

*Slika 7 Primjer internetske stranice koja koristi broken grid* Izvor: https://www.pinterest.com/pin/864128247225931429/

Jedan od novijih trendova koji će obilježiti 2020. godinu je tamni način rada. Tamni način rada pruža manje umaranje i naprezanje oka, a k tome omogućava da se elementi i boje na stranici više istaknu. Za najbolje iskustvo korisnicima treba omogućiti opciju za uključivanje i isključivanje tamnog načina rada. Lebdeći elementi i fotografije pomiješane sa grafičkim elementima također su neki od trendova koji postaju sve popularniji i sve ih se češće može sresti na stranicama.

Što se tiče boja, sve su popularnije dvobojne stranice i futurističke boje (plava, ljubičasta, neon roza). Psihologija boja je također bitna kod kreiranja stranice, te se većinom hladne boje koriste kod stranica koje služe informiranju, a tople boje koriste se na stranicama koje nas pozivaju na akciju kao npr. kupnja nekog proizvoda.

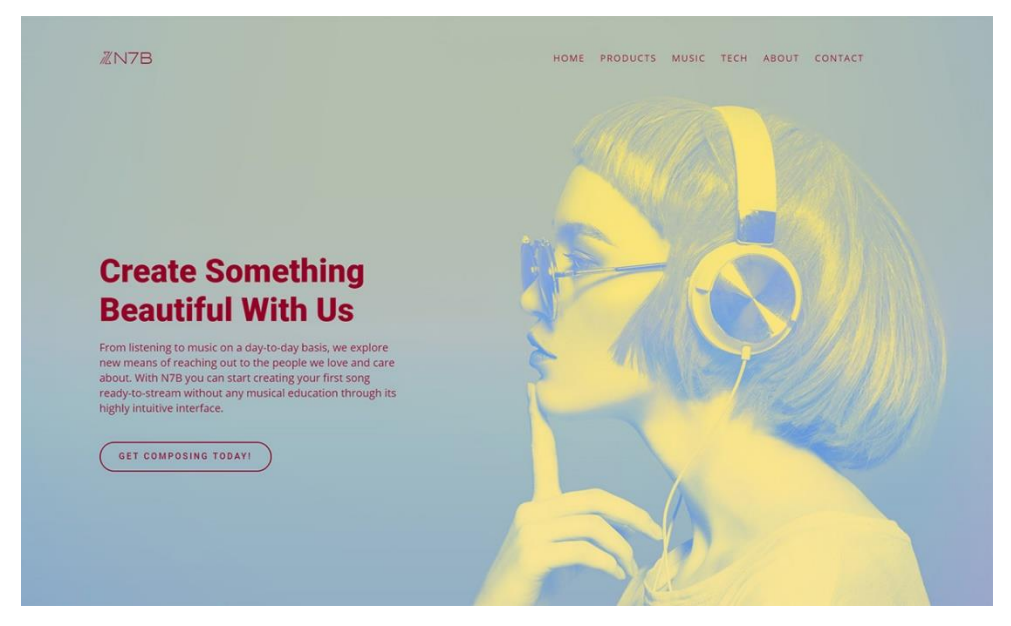

*Slika 8 Primjer dvobojne internetske stranice*

Izvor: https://tagdiv.com/duotone-web-design-newspaper-theme/

Minimalizam je i dalje glavni trend u modernom web dizajnu, a čini se da će tako biti još neko vrijeme, uz dodatke nekih novih trendova i zanimljivih elemenata koji će učiniti minimalistički dizajn sve samo ne dosadnim i monotonim. [14]

### <span id="page-21-0"></span>**3.4. Alati za dizajn korisničkih sučelja**

Na tržištu postoje razni alati za dizajniranje korisničkih sučelja, te je teško odabrati onaj najbolji. Takvi alati nam nude mnoštvo funkcija i mogućnosti kako bi što lakše mogli osmisliti i dizajnirati korisničko sučelje. Također, pomoću takvih alata lakše nam je dijeliti gotovi ili nedovršeni dizajn sa klijentima te ostalim članovima koji sudjeluju u dizajnu i izradi web sučelja, kako bi na što efektivniji način ostvarili rezultate.

Neki od najpopularnijih alata za dizajn korisničkih sučelja su Sketch, Figma i Adobe XD, ali sučelje možemo dizajnirati i u alatima kao što su Adobe Photoshop i Adobe Illustrator, iako im to nije prvotna namjena.

#### <span id="page-21-1"></span>**3.4.1. Sketch**

Sketch je već neko vrijeme najpopularniji alat za dizajn korisničkih sučelja. Sketch je alat za uređivanje vektorske grafike koji je objavljen 7. rujna 2010. od strane nizozemske tvrtke Sketch B.V. koji je namijenjen samo za korisnike macOS sustava, dakle alat nije namijenjen za korištenje preko Windows sustava. Valja napomenuti i da Sketch nije besplatan već se plaća, te se svake godine mora obnoviti licenca ako želite imati najnovije značajke i novu verziju alata. U Sketchu se može raditi dizajn web i mobilnog korisničkog sučelja, kao i dizajn ikona i drugih grafičkih elemenata. Sketch se može koristiti i za izradu *wireframea*, a također postoji i mogućnost za izradu prototipa, kojeg je prije bilo moguće izraditi samo uz korištenje *plugina*. [15]

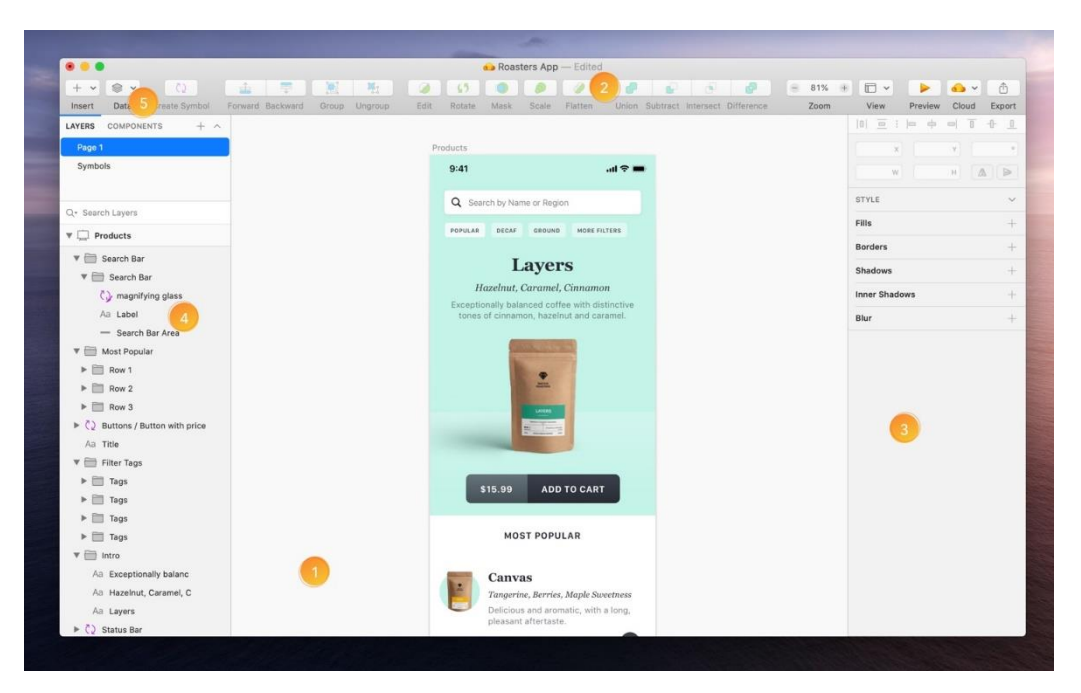

*Slika 9 Sketch korisničko sučelje*

Izvor: https://www.sketch.com/docs/the-interface/

#### <span id="page-22-0"></span>**3.4.2. Figma**

Figma je kao i Sketch alat za uređivanje vektorske grafike, ali je prvenstveno stvoren za rad na webu, odnosno preko preglednika, iako je moguće instalirati desktop verziju Figme na macOS i Windows sustav. Figma također nudi i mogućnost izrade prototipa, kao i pregled prototipa preko mobilnog uređaja. S obzirom na to da je Figma bazirana na webu, puno je lakša kolaboracija i dijeljenje dokumenata nego što je to kod Sketcha, zato što više ljudi može raditi na istom dokumentu bez obzira koji operativni sustav koriste. Također, Figma je uglavnom besplatan alat, iako je za neke posebne značajke i mogućnosti potrebno platiti, poput mogućnosti da više od 2 ljudi radi na istom projektu. [16]

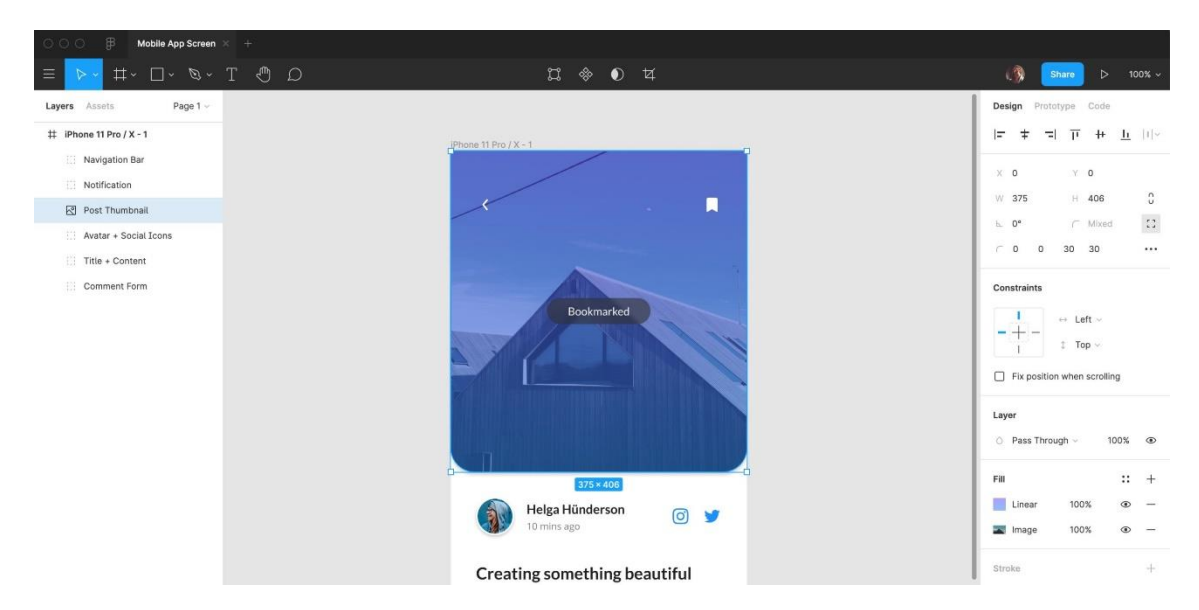

*Slika 10 Figma korisničko sučelje*

Izvor: https://marcandrew.me/figma-101-getting-to-know-this-powerful-design-tool/

#### <span id="page-23-0"></span>**3.4.3. Adobe XD**

Adobe XD je alat koji se također koristi za uređivanje vektorske grafike, a dostupan je za macOS i Windows sustav, tako da ga mogu koristiti svi. XD je prvi put objavljen za javnost 2016. i to u beta verziji odnosno još je bio u razvoju, a 2017. objavljeno da alat više nije u beta verziji. XD ima besplatnu opciju, ali kao i kod Figme, za bolje mogućnosti potrebno je platiti. Adobe XD također nudi mogućnost izrade prototipa, pregled prototipa na mobilnom uređaju, te omogućava dijeljenje dokumenata i projekata s drugima. Adobe XD se još ne smatra najboljim i najpopularnijim alatom za dizajn korisničkih sučelja, ali je na dobrom putu da dostigne Sketch i Figmu. [17]

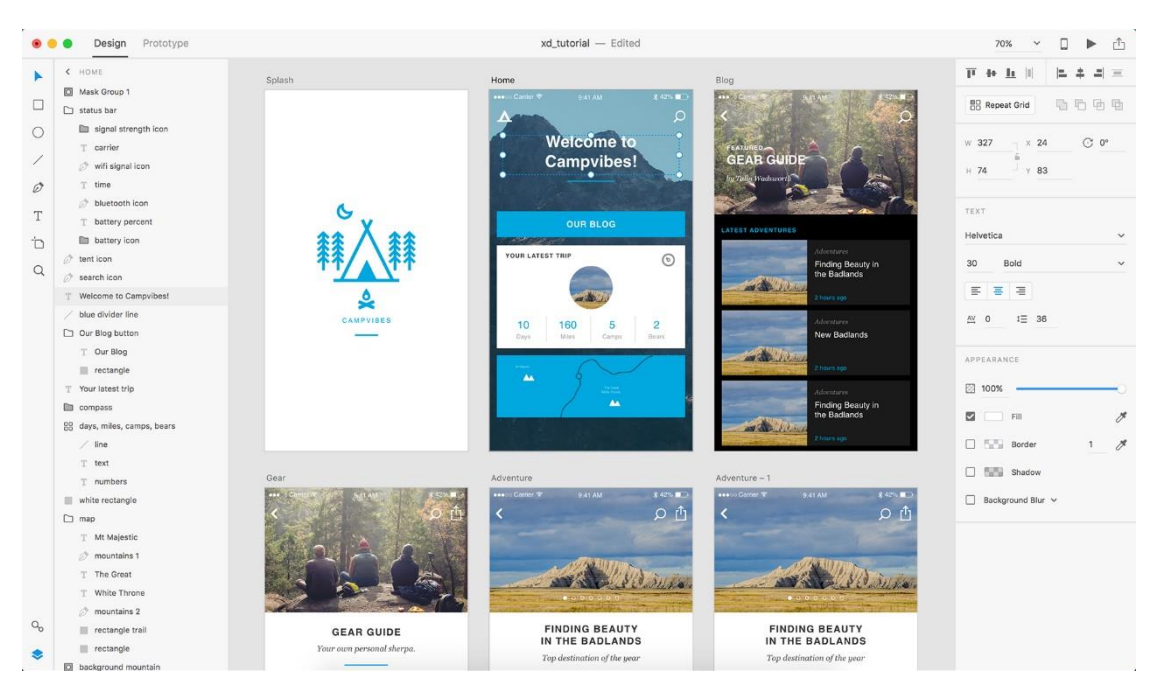

*Slika 11 Adobe XD korisničko sučelje*

Izvor: https://www.toptal.com/designers/ux/adobe-xd-vs-sketch-which-tool

# <span id="page-24-0"></span>**4. Minimalizam**

### <span id="page-24-1"></span>**4.1. Uvod u minimalizam**

Minimalizam se može pronaći u raznim područjima, kao što su fotografija, arhitektura, ali i sam način života. Stoga ga možemo objasniti kao težnju za onim jednostavnim, težnja koja se pokušava ostvariti minimalnim brojem sredstava. A kad pričamo o minimalizmu kao pravcu u likovnoj umjetnosti, minimalizam se ostvario tako da su elementi djela svedeni na jednostavne geometrijske oblike, bez pretjerivanja.

Minimalizam u web dizajnu zauzeo je prvo mjesto među ostalim trendovima modernog web dizajna. Ljudi su se uglavnom zasitili velike količine informacija, jarkih boja i općenito prepunih stranica te se tako pojavio trend minimalizma u dizajnu.

U današnje vrijeme ljudi imaju sve manje vremena, zbog raznih obveza na poslu i kod kuće, stoga im je u cilju naći informacije koje ih zanimaju u što kraćem roku na što lakši način. To je dizajnere inspiriralo da počnu smanjivati količinu elemenata i informacija na stranicama.

Kod dizajniranja minimalističke internetske stranice potrebno je obratiti pozornost i na izgled ali i na funkcionalnost. Cilj je smanjiti količinu elemenata i ukloniti nepotrebno, ali ne oduzeti ono što će otežati navigaciju. Pogrešno je fokusirati se samo na vizualno. Mnogi drugi popularni trendovi u web dizajnu mogu se povezati sa minimalizmom, kao što je to *flat* dizajn, velike pozadinske slike i skrivena navigacija. Minimalizam u web dizajnu ostvaruje se prikazivanjem informacija što jednostavnije i izravnije. [18]

#### <span id="page-24-2"></span>**4.2. Povijest minimalizma**

Prije nego što je minimalizam stekao svoju današnju popularnost u dizajnu internetskih stranica, bio je to umjetnički pokret koji se javio 1960-ih godina u Americi, nakon 2. svjetskog rata. Umjetnici su željeli da gledatelj ne traži dublji smisao umjetničkog djela, već da reagira samo na ono što vidi. Minimalistička umjetnost se vizualno odnosi samo na čistu ljepotu, red, jednostavnost i sklad, te se predstavlja kao istina (jer se ne pretvara da je nešto što nije). [19] Poznati umjetnik Frank Stella nazvao je svoju izložbu minimalističkih djela 'Ono što vidite je ono što vidite', time je želio reći da njegova umjetnička djela nisu prozor kroz koji gledamo u nešto, već da je slika- slika i nema neko dublje značenje.[20] Uglavnom je to princip na kojem su se zasnivala minimalistička djela. Minimalizam je tih godina postao popularan u raznim područjima, ali najviše u vizualnoj umjetnosti i arhitekturi. Arhitekt Ludwig Mies von der Rohe koristio je izraz 'Manje je više' kako bi opisao izgled svog dizajna.[21] Kasnije je taj izraz postao moto za sve minimalističke dizajnere, kako u arhitekturi i umjetnosti, tako i u web dizajnu. Taj izraz nam govori da jednostavnost vodi do dobrog dizajna. Na kraju 90-ih minimalizam se počeo pojavljivati na web sučeljima. Pravi primjer toga je sučelje Google web pretraživača koji se i danas smatra pionirom minimalističkog web sučelja i dizajna. Uvođenjem prilagodljivog web dizajna 2010. godine, minimalistički pristup je došao do izražaja zbog toga što se prioritet morao dati sadržaju, što je značilo da se daje prednost onome bitnome.

## <span id="page-25-0"></span>**4.3. Karakteristike minimalističkog web dizajna**

Cilj minimalističkog dizajna je da dizajn bude što jednostavniji. Kod takvog dizajna uglavnom se prakticira manja upotreba slika, animacija, ikona i manje boja. Kod ostvarivanja minimalizma bitno je donijeti ispravne odluke i preispitati svaki element i njegovu potrebu. Nepotrebni elementi mogu se prepoznati tako da ih izbacimo iz dizajna, i ako dizajn i dalje funkcionira normalno bez tog elementa, znači da taj element nije potreban. Dakle, stranica i dizajn moraju funkcionirati sa što manje elemenata. [22]

Glavne karakteristike minimalizma u dizajnu internetskih stranica su negativan prostor, uočljiva tipografija, ograničena ili monokromatska paleta boja, korištenje mreže za kompoziciju elemenata, te korištenje *flat* dizajna umjesto realističnih tekstura i elemenata. Čak se i pojava velikih fotografija ili videa kao pozadina može smatrati minimalističkim, ali samo ako se količina ostalih elemenata stavi na minimum.

Negativan prostor u minimalizmu je gotovo neizbježan zbog uklanjanja nepotrebnih elemenata. Negativan prostor može zauzeti čak i do 70% neke internetske stranice. Cilj negativnog prostora je usmjeriti pažnju korisnika na ono što je bitno, npr. predstavljanje novog proizvoda.

Tipografija je postala vrlo važan element izražaja s obzirom na to da je ograničeno korištenje drugih grafičkih elemenata. Uočljiva tipografija dodaje se u svrhu privlačenja pažnje korisnika te može minimalizmu dodati dozu zanimljivosti i smanjiti monotonost. Tipografija se sve češće koristi za izradu loga, kako bi se i na taj način smanjio broj grafičkih elemenata na stranici. Dinamičnost dizajna može se postići pravilnom i uravnoteženom oblikovanju tipografije, mijenjajući boju, debljinu i stil slova. Ali i kod toga je potrebno biti pažljiv, kako se ne bi stvorio nesklad koristeći previše stilova i boja slova.

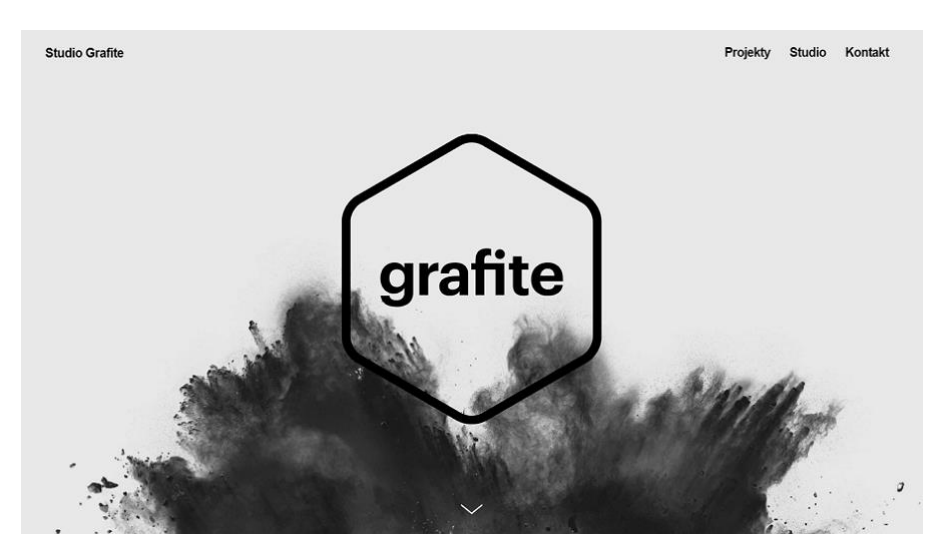

*Slika 12 Primjer minimalističke internetske stranice* Izvor: https://justcreative.com/2019/04/15/web-design-minimalism/

Paleta boja je, kao i tipografija, važan element komunikacije s korisnicima. S obzirom na manjak drugih elemenata, paleta boja koja se koristi bit će prije primijećena i prije će ostaviti neki dojam.

Kod minimalističkog dizajna najčešće se koristi monokromatska paleta boja, ili se koristi jedna boja koja naglašava određeni element ili elemente na koje se želi skrenuti pozornost. [23]

Korištenje mreže za raspored elemenata često se koristi u minimalističkom dizajnu zbog lakšeg organiziranja elemenata bez dodavanja dodatnih vizualnih elemenata, ali i zbog lakšeg dizajna prilagodljivih stranica.

Pojava velikih pozadinskih slika ili videa mnogima se ne bi činilo kao minimalistički pristup web dizajnu, ali takve slike ili video imaju sposobnost ostaviti snažan dojam na korisnika i odmah mu skrenuti pažnju na ono bitno, ali to je slučaj samo kad je broj ostalih elemenata strogo smanjen.

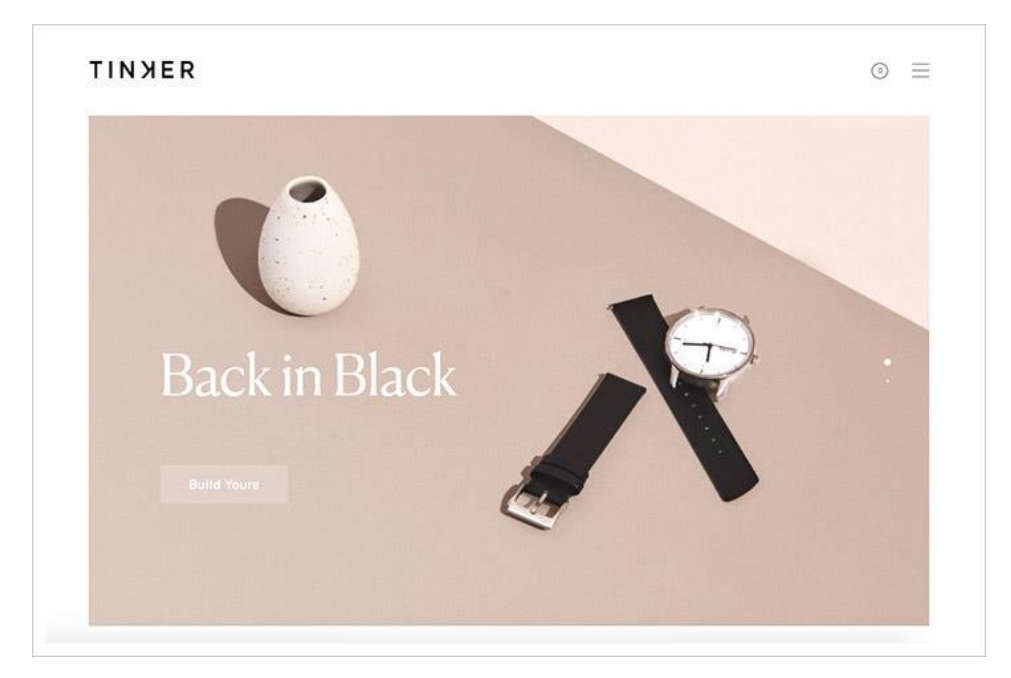

*Slika 13 Primjer jednostavne palete boja na internetskoj stranici*

Izvor: https://www.realvisits.org/50-clean-simple-and-minimalist-website-designs/

*Flat* dizajn često je korišten kod kreiranja minimalističkog dizajna. *Flat* dizajn je skoro u potpunosti zamijenio skeuomorfizam koji se zasniva na realističnom prikazu stvari i koji se ostvaruje pomoću prirodnih tekstura i sjena koje se dodaju elementima kako bi izgledali 3D. Skeuomorfizam je bio popularniji na početku kada se takva grafika smatrala potrebnom za lakšu prilagodbu korisnika na digitalni dizajn. S obzirom na to da se sada sve više ljudi koristi digitalnom tehnologijom, briga o prilagodbi više nije potrebna. *Flat* dizajn se ne koristi sjenama, gradijentima ili teksturama kako bi elementi izgledali 3D. [24]

# <span id="page-27-0"></span>**5. Praktični dio**

Za praktični dio odabrano je dizajniranje minimalističke internetske stranice/web trgovine. Internetska stranica/web trgovina temelji se na izmišljenom brendu koji se bavi proizvodnjom i prodajom kave, napitaka od kave i termosica. Dizajn internetske stranice/web trgovine izradit će se koristeći alat Adobe XD.

Dizajn svih proizvoda korištenih na stranici/web trgovini izrađen je u Adobe Illustratoru, te je zatim taj dizajn umetnut na predložak proizvoda u alatu Adobe Photoshop. Predlošci proizvoda preuzeti su sa stranica mockups-design.com i free-psd-templates.com koje nude još mnoštvo različitih besplatnih predložaka za razne vrste proizvoda, i behance.net stranica koja također nudi neke besplatne predloške, ali ne može se sve koristiti besplatno ili se ne može koristiti uopće. Grafika koja se nalazi na pozadini proizvoda preuzeta je sa stranice pixabay.com, na kojoj se nalaze besplatne fotografije, ilustracije te vektorska grafika. Logo je također napravljen u Adobe Illustratoru, koristeći kombinaciju fontova Montserrat i Bad Script. Oba fonta su preuzeta sa stranice Google Fonts, što znači da se mogu koristiti besplatno.

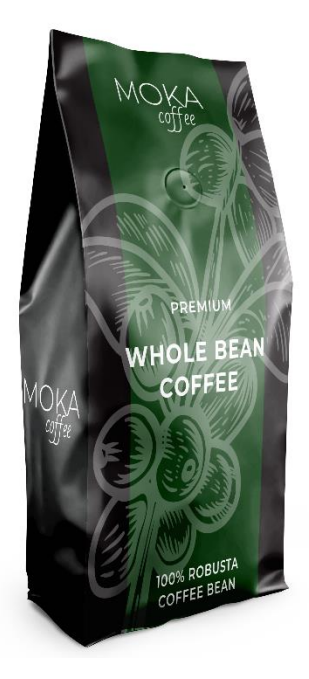

*Slika 14 Jedan od proizvoda korištenih na internetskoj stranici/web trgovini*

#### <span id="page-28-0"></span>**5.1. Definiranje cilja web mjesta**

Prije same izrade web mjesta potrebno je definirati namjenu i cilj, odnosno što se želi postići tim web mjestom, i tko je ciljana skupina kojoj će web mjesto biti namijenjeno. To je najvažniji korak prilikom dizajniranja web mjesta. S obzirom na to da je plan dizajnirati minimalističku internetsku stranicu, cilj je omogućiti korisnicima što jednostavniju navigaciju te na stranici usmjeriti pozornost na ono što je bitno.

Glavni cilj internetske stranice/web trgovine izrađenih u sklopu ovog završnog rada je prodaja proizvoda, u ovom slučaju proizvoda vezanih uz kavu. Ciljana skupina su svi ljudi koji vole piti kavu i koje zanimaju takvi proizvodi.

### <span id="page-28-1"></span>**5.2. Izrada mape web mjesta i** *wireframea*

Nakon što je definirana namjena i cilj web mjesta, potrebno je odrediti u kakvom su međusobnom odnosu sve stranice i kategorije, ali i odrediti raspored elemenata na stranici. Internetska stranica/web trgovina zamišljena je tako da se s naslovne stranice može prelistavanjem doći do svih bitnih informacija i kategorija, kao što su na primjer 'O nama', 'Proizvodi' i 'Kontakt'. Na naslovnoj stranici se nalazi i izbornik pomoću kojeg je moguće doći do svih prethodno navedenih kategorija i informacija, tako da se korisnici mogu kretati po stranici na koji god način žele. Do web trgovine je moguće doći putem izbornika na naslovnoj stranici ili klikom na određeni proizvod u kategoriji 'Proizvodi'. Prilikom izrade *wireframea* određene su i dimenzije uređaja za koje će se raditi internetska stranica/web trgovina, za desktop verziju odabrane su dimenzije 1400x800px, a za mobilni dizajn odabrane su dimenzije 480x786px. Mapa web mjesta kao i *wireframe* napravljeni su pomoću alata Adobe Illustrator, te su kasnije po njima dizajnirane web trgovina i internetska stranica u alatu Adobe XD.

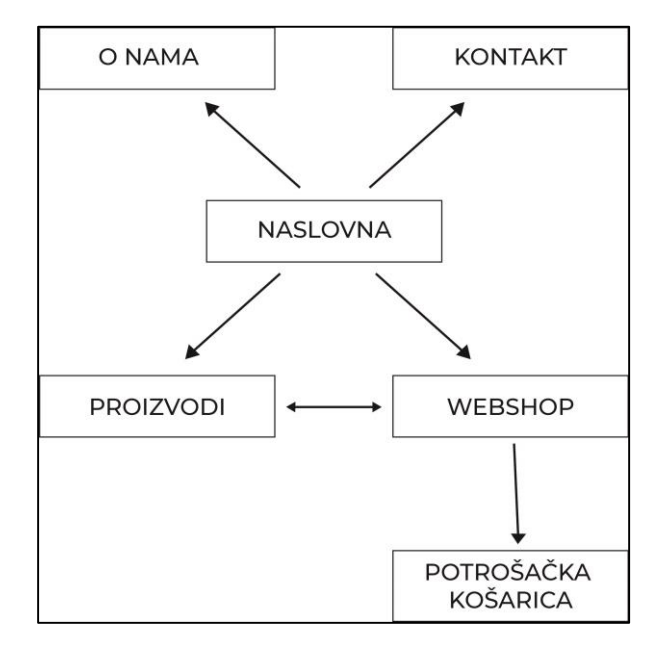

*Slika 15 Mapa web mjesta*

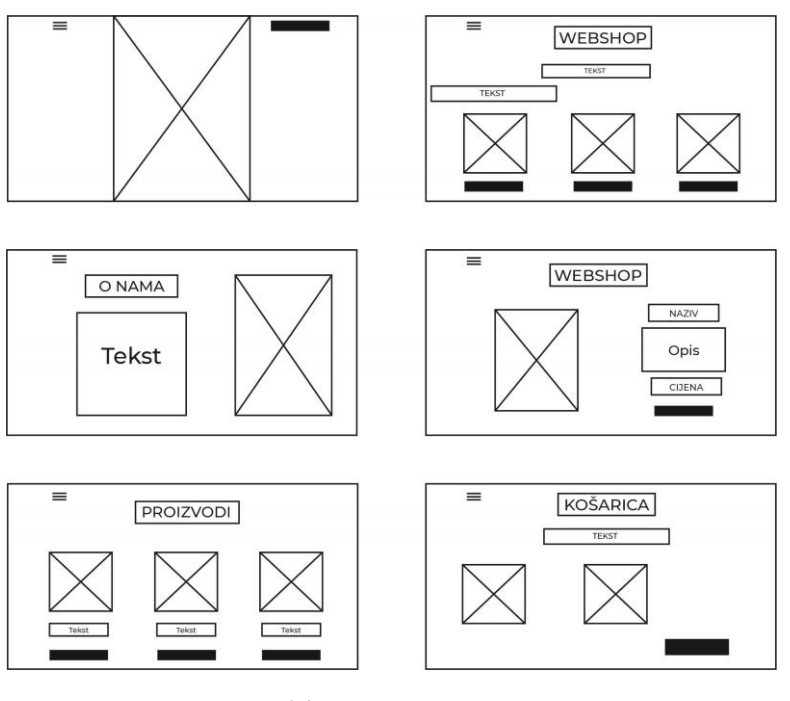

*Slika 16 Wireframe*

# <span id="page-30-0"></span>**5.3. Izrada grafičkog predloška**

Nakon što su definirani cilj i namjena, te izrađene skice mape web mjesta i *wireframe,* sve je spremno za početak rada na glavnom djelu a to je sam dizajn internetske stranice/web trgovine. U ovom koraku biraju se boje, fotografije, tipografija i elementi koji će u konačnici predstavljati jednu smislenu cjelinu. Dizajn internetske stranice/web trgovine izrađen je u alatu Adobe XD.

Kako je riječ o minimalističkoj internetskoj stranici, sve što se nalazi na stranici treba imati svoju ulogu, kako ne bi došlo do nepotrebnog ometanja korisnika i kako bi mu se omogućilo što lakša navigacija po web stranici.

Stoga se na naslovnoj stranici nalaze samo 3 elementa, a to su hamburger izbornik, gumb za prijavu na stranicu (potrebno za kupnju proizvoda), te velika fotografija koja se nalazi na sredini naslovne stranice. Fotografija je preuzeta sa stranice unsplash.com na kojoj se nalaze besplatne fotografije visoke kvalitete, savršene za korištenje na internetskim stranicama ako nemate svoje autorske fotografije.

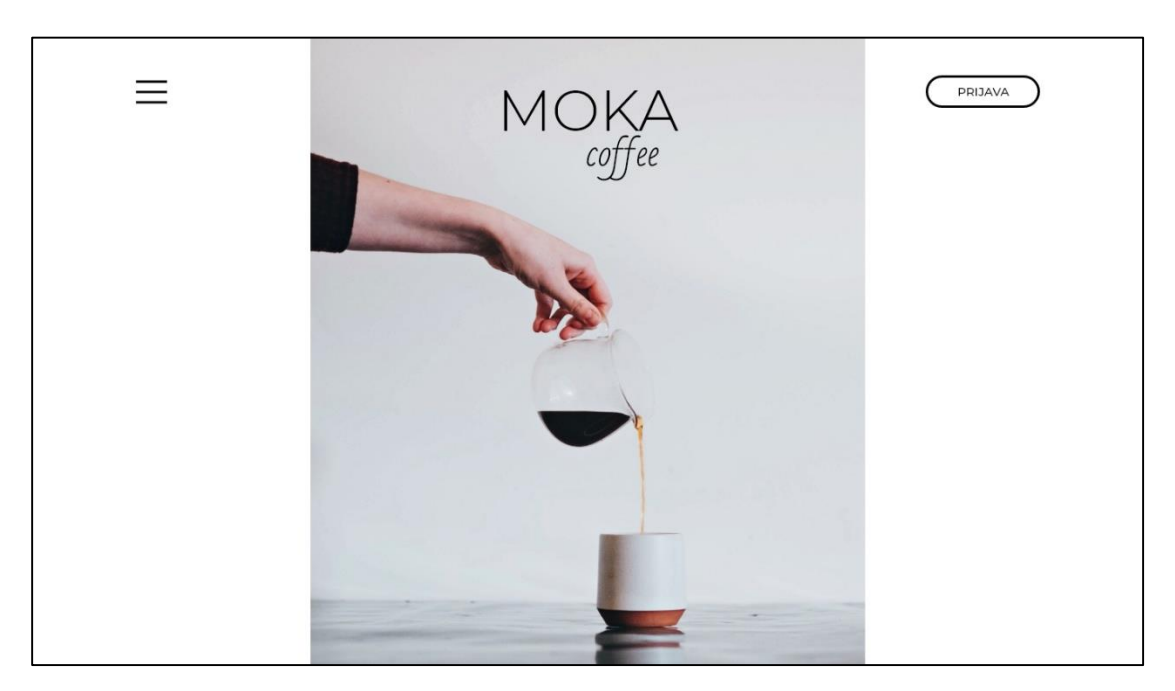

*Slika 17 Naslovna stranica*

Na naslovnoj stranici bilo je potrebno osmisliti kako će izgledati izbornik dok se klikne na hamburger izbornik. Dizajn je jednostavan, korišten je font Montserrat i ravne linije koje služe odvajanju stavki izbornika, za bolju preglednost.

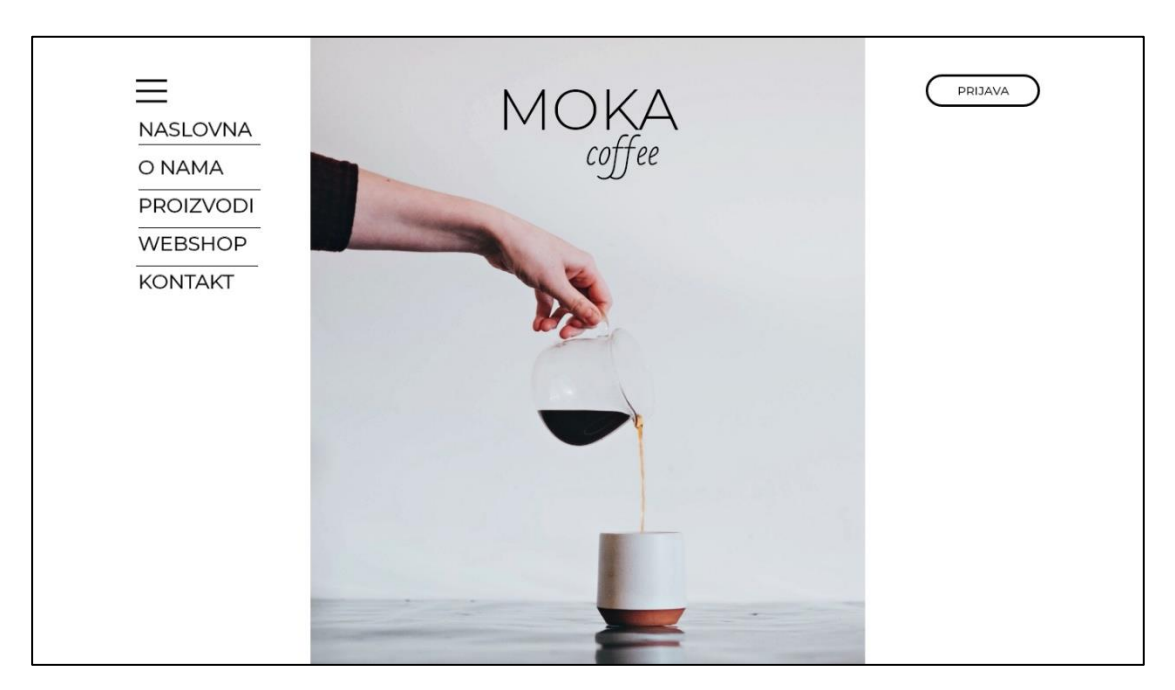

*Slika 18 Dizajn izbornika na naslovnoj stranici*

Klikom na gumb 'Prijava' otvara se nova stranica na kojoj je moguće upisati svoje korisničke podatke, ali postoji i link za registraciju ako korisnik još nije registriran, odnosno nije napravio korisnički račun.

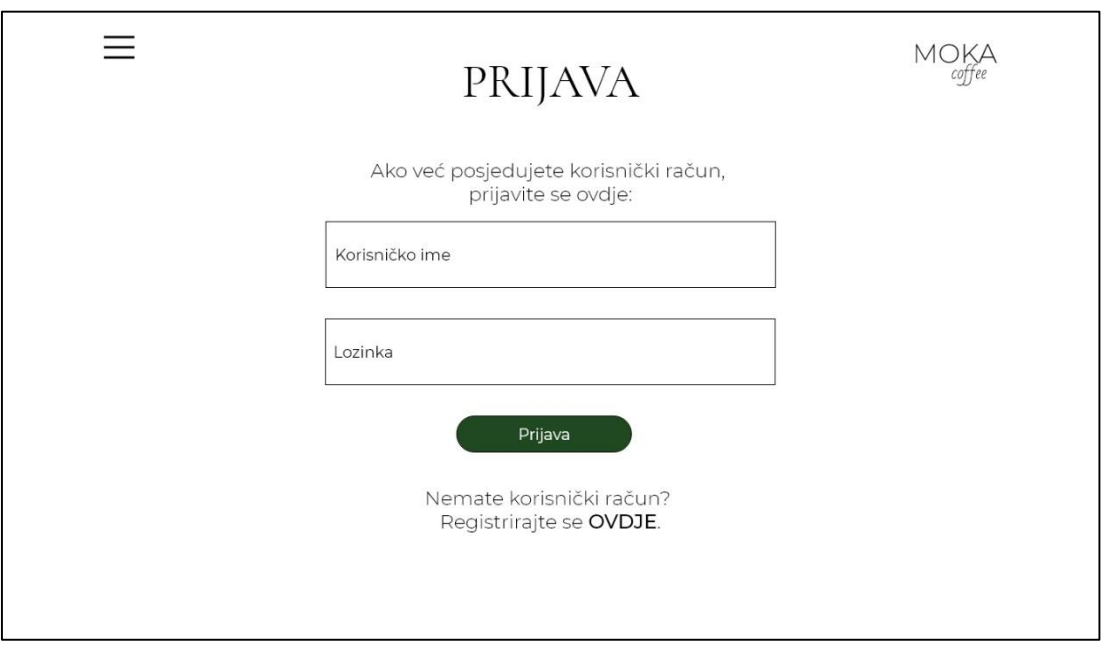

*Slika 19 Dizajn stranice za prijavu*

Nakon izrade naslovne stranice izrađena je stranica 'O nama' na kojoj se ponovno nalazi izbornik, kratak tekst i velika fotografija. Za naslov korišten je font Cormorant Garamond koji je također preuzet sa stranice Google Fonts i besplatan je, kao i font Montserrat koji je korišten za tekst. Izbornik je izgledom isti, samo je pomaknut prema gore zbog toga što bolje odgovara ta pozicija. Izbornik će biti na toj poziciji na svim ostalim stranicama.

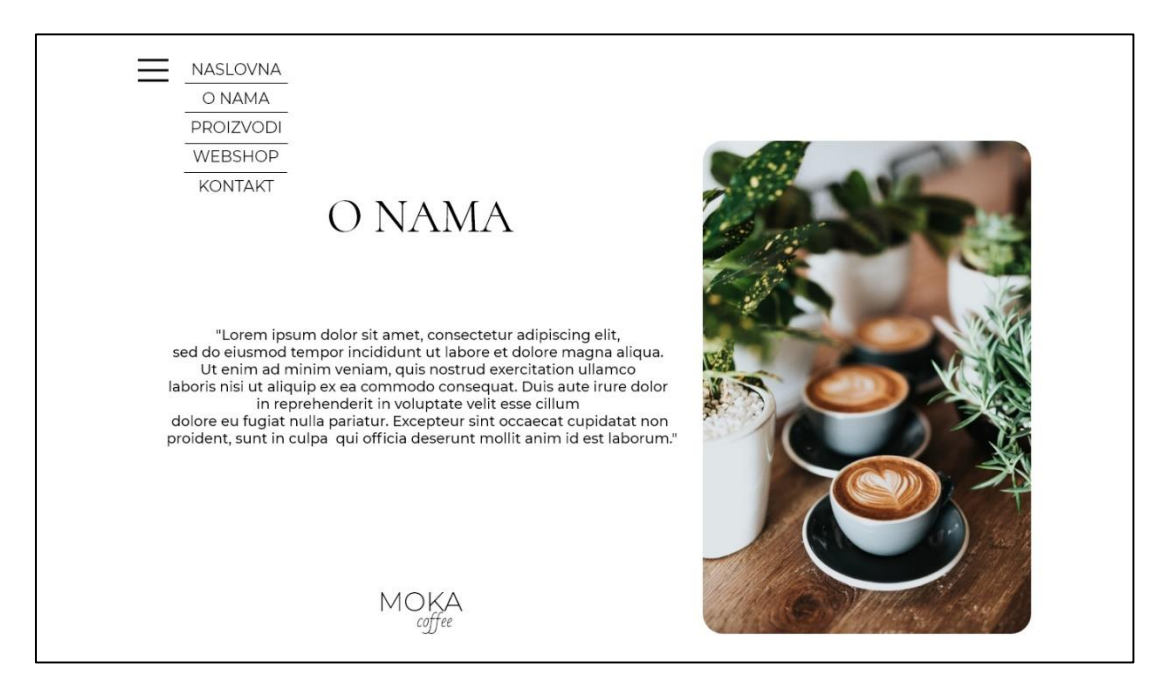

*Slika 20 Stranica 'O nama' sa otvorenim izbornikom*

Poslije stranice 'O nama' slijedi kategorija 'Proizvodi' koja se sastoji od ukupno 3 stranice, svaka stranica prikazuje jednu vrstu proizvoda. Ispod svakog proizvoda nalazi se naziv i veličina proizvoda, te gumb 'Saznaj više'.

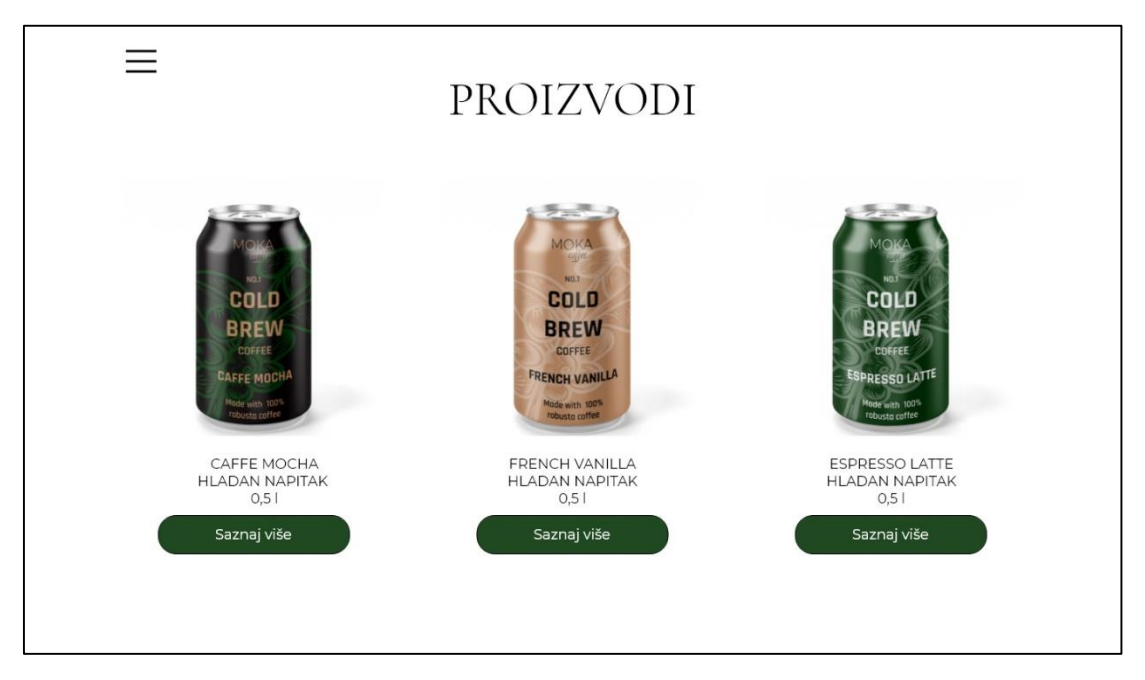

*Slika 21 Dizajn stranice s proizvodima*

Klikom na gumb 'Saznaj više' otvara se nova stranica koja je dio web trgovine, a stranica se fokusira samo na odabrani proizvod, te nudi kratak opis proizvoda. Ispod opisa proizvoda nalazi se informacija o cijeni proizvoda, te ispod cijene dolazi gumb 'Dodaj u košaricu' koji služi za narudžbu tog proizvoda, odnosno stavljanje proizvoda u ''košaricu''. Na stranici se također nalazi i strelica u donjem lijevom kutu, koja služi za brz povratak na stranicu s proizvodima u web trgovini.

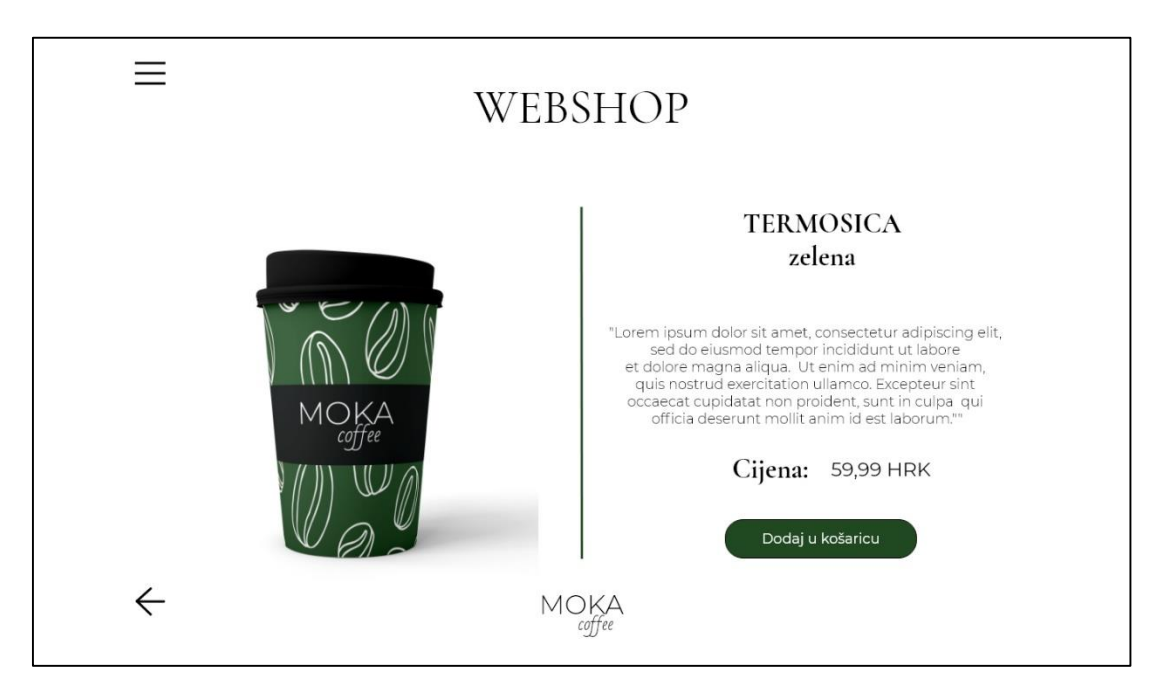

*Slika 22 Stranica s detaljnijim informacijama o proizvodu*

Nakon stranice s proizvodima, dolazimo do stranice za kontakt. Na stranici 'Kontakt' nalazi se fotografija i formular koji se može ispuniti te poslati direktno preko stranice kako bi korisnicima bilo što lakše uspostaviti kontakt sa brendom.

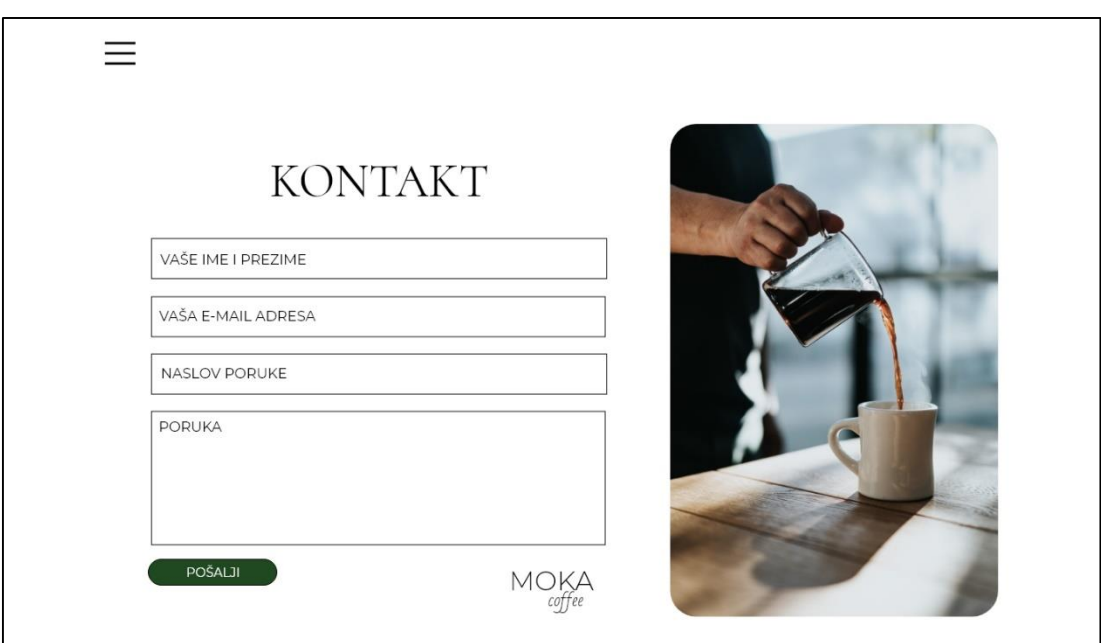

*Slika 23 Stranica 'Kontakt'*

Na zadnjoj stranici ovog web mjesta, nalazi se velika pozadinska fotografija sa izbornikom, email adresom brenda i ikonama za društvene mreže. Također tu se nalazi i gumb za prijavu kao i na naslovnoj stranici, ali u slučaju da je netko prijavljen na stranicu umjesto 'Prijava' pisalo bi 'Odjava'.

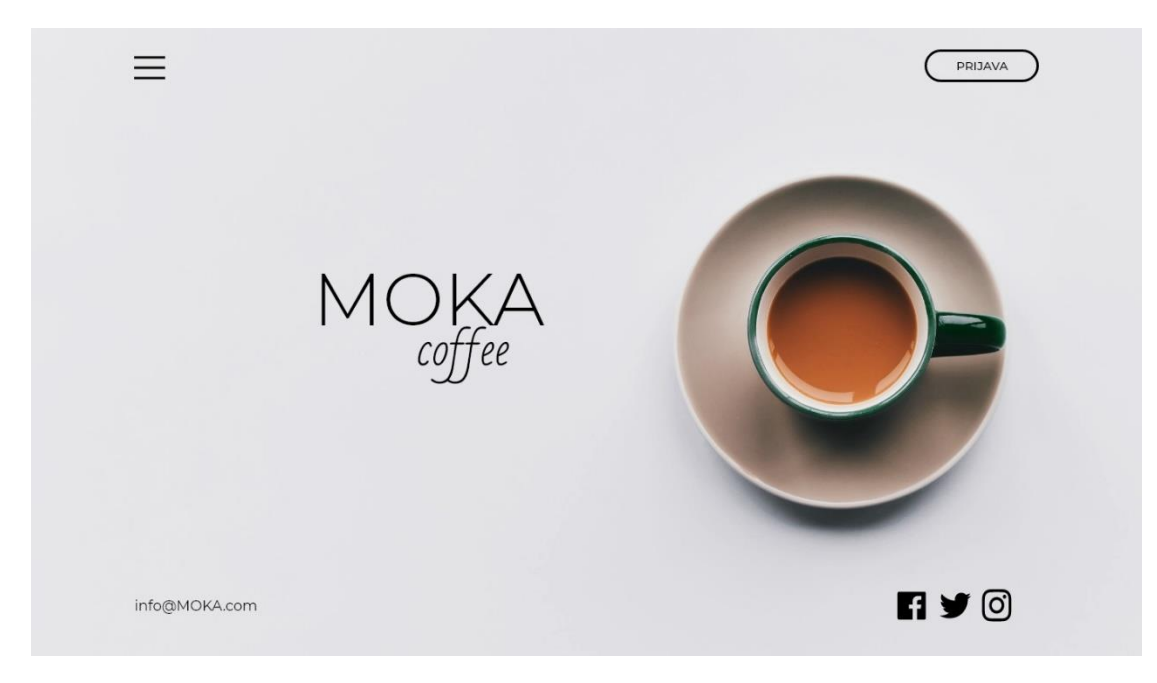

*Slika 24 Zadnja stranica web mjesta*

Klikom na 'Webshop' u izborniku otvara se stranica na kojoj je naznačeno da trenutno nema proizvoda u ''košarici''. Ispod su prikazani proizvodi te klikom na neki od tih proizvoda otvara se stranica sa detaljnijim opisom proizvoda i gumbom 'Dodaj u košaricu'. Ako bi korisnik imao nešto u svojoj ''košarici'' ti proizvodi prikazali bi se na stranici 'Vaša košarica'*.*

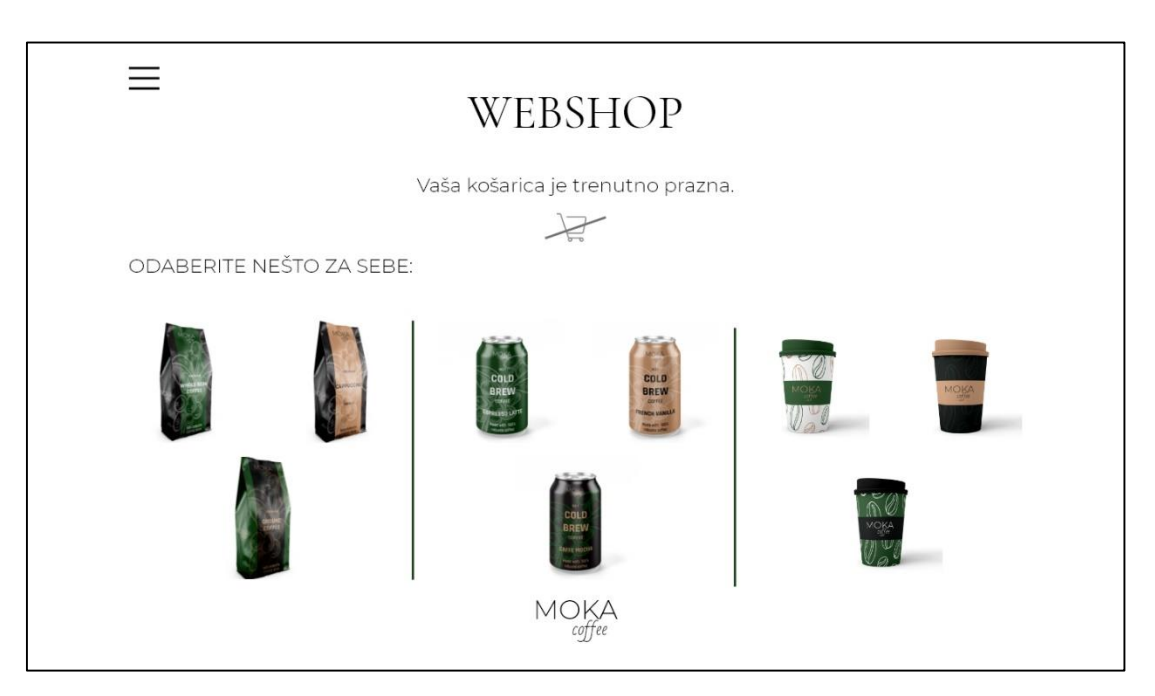

*Slika 25 Prikaz dizajna web trgovine*

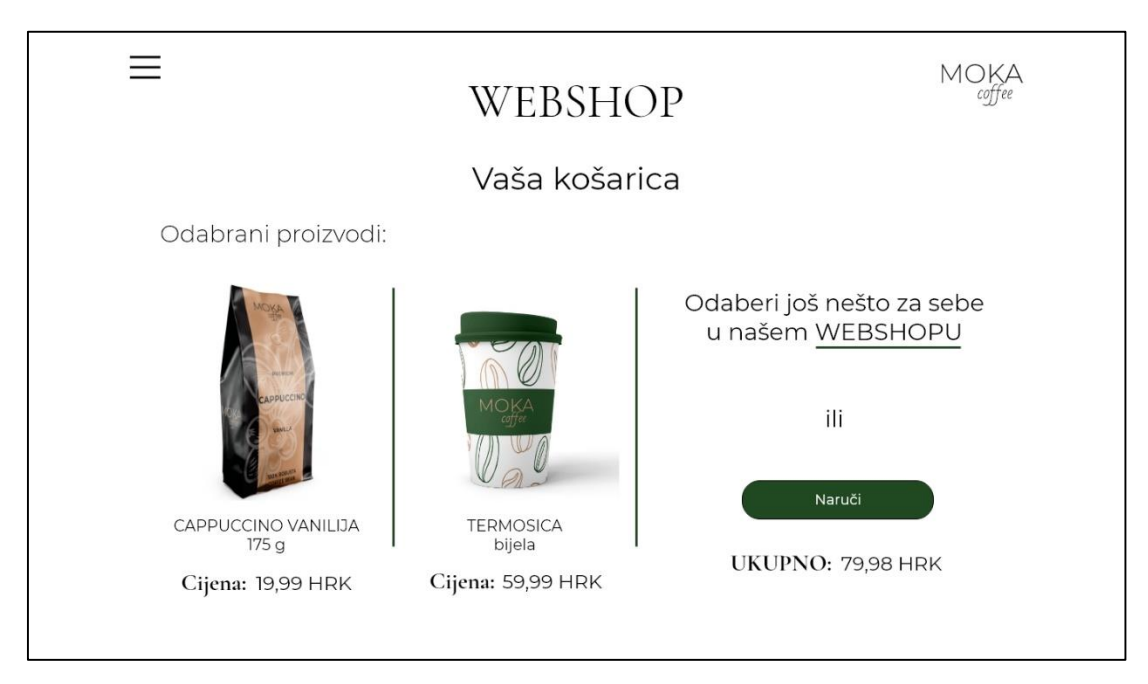

*Slika 26 Prikaz stranice 'Vaša košarica'*

Klikom na gumb 'Naruči' na stranici 'Vaša košarica' otvara se stranica na kojoj se bira način plaćanja te se završava kupnja proizvoda.

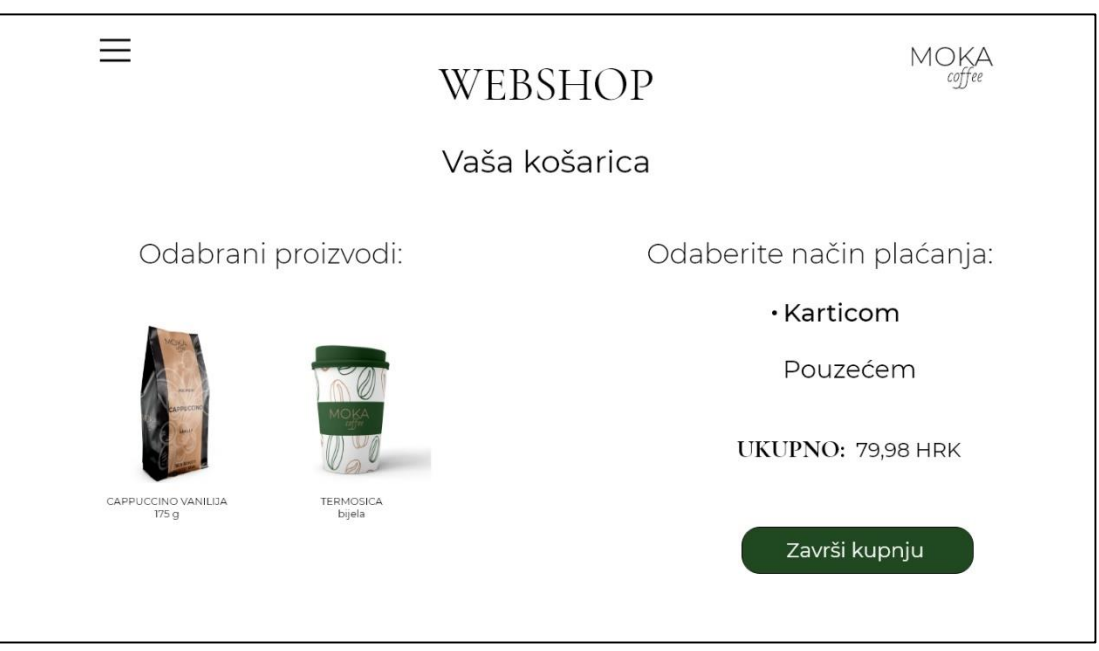

*Slika 27 Stranica na kojoj se završava kupnja*

Nakon izrađenog dizajna desktop verzije potrebno je prilagoditi dizajn mobilnim uređajima, kako bi se olakšao pregled internetskih stranica na mobitelu. Isto tako potrebno je omogućiti jednostavno i ugodno iskustvo za korisnike mobilnih uređaja, isto kao i korisnicima računala.

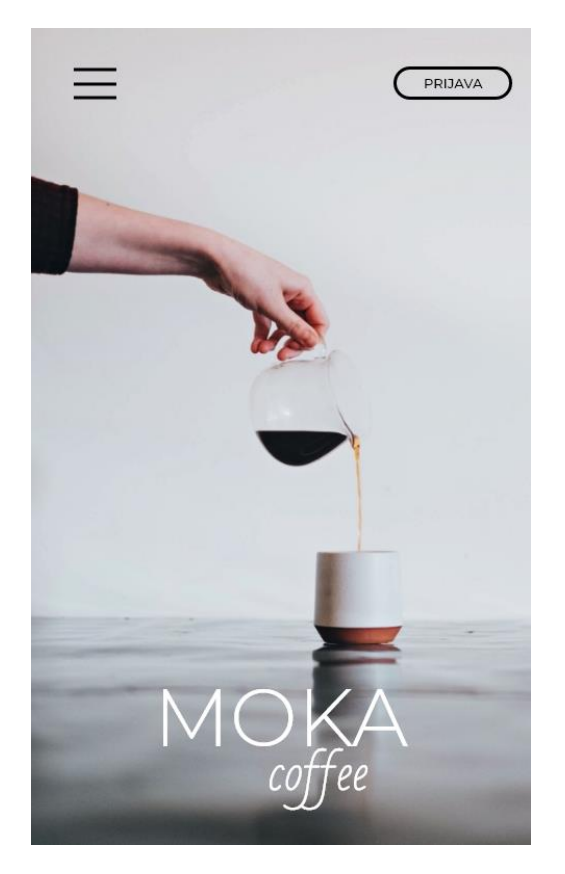

*Slika 28 Mobilna naslovna stranica Slika 29 Izgled izbornika*

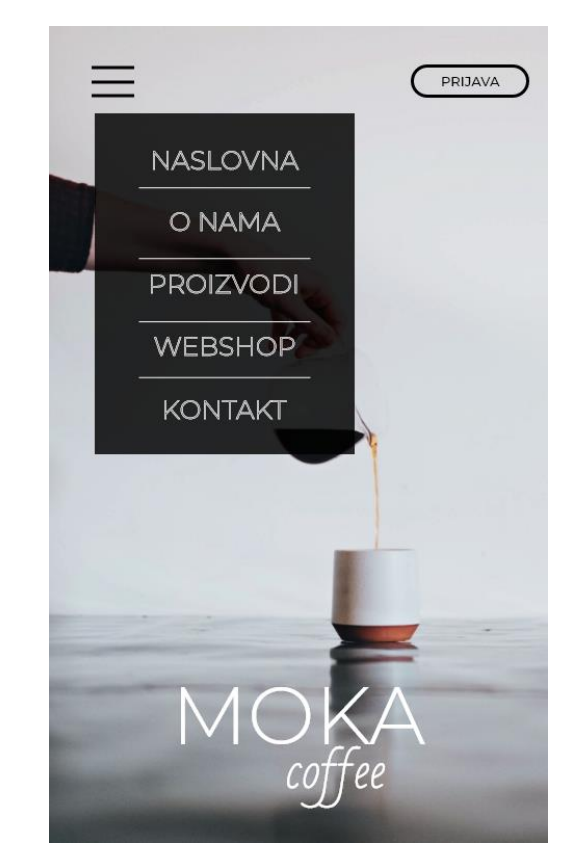

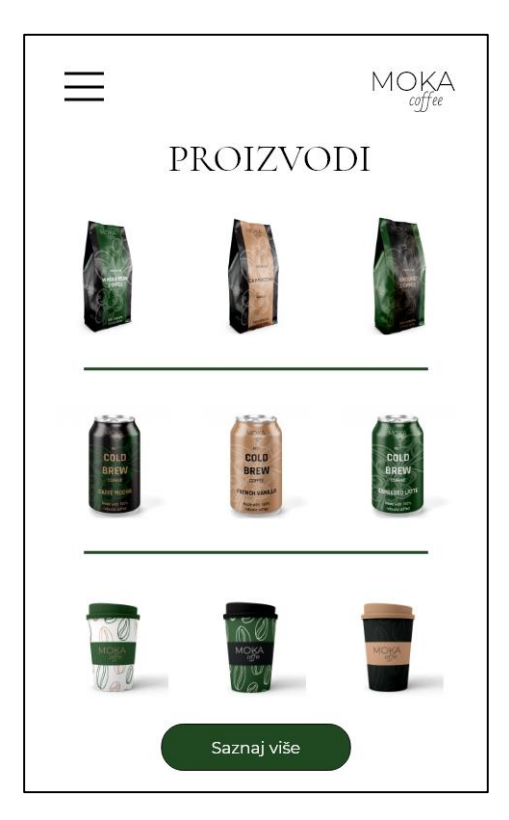

*Slika 30 Stranica sa proizvodima – mobilna verzija*

U mobilnoj verziji klikom na 'Saznaj više' otvara se web trgovina, a klikom na određeni proizvod u web trgovini otvara se detaljan prikaz i opis proizvoda.

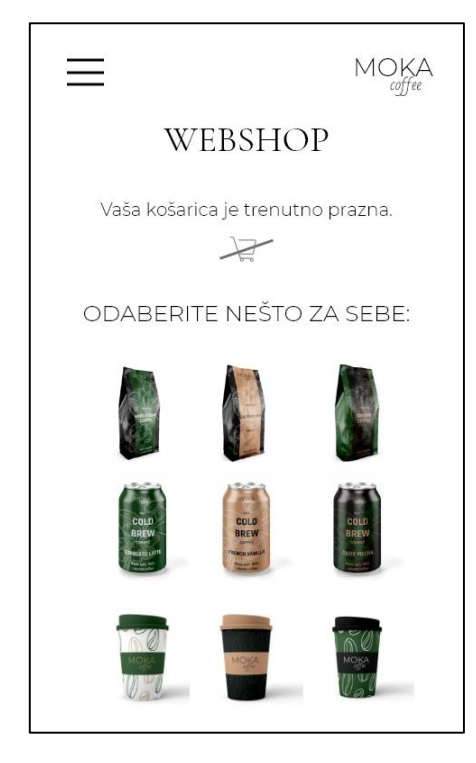

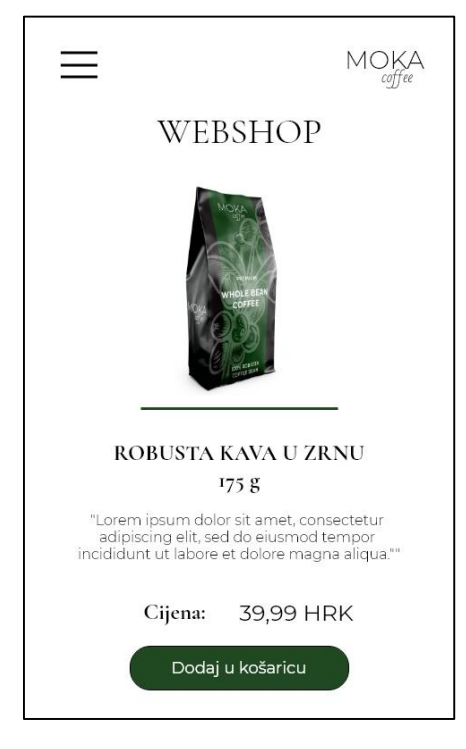

 *Slika 31 Mobilna web trgovina Slika 32 Detaljan prikaz proizvoda*

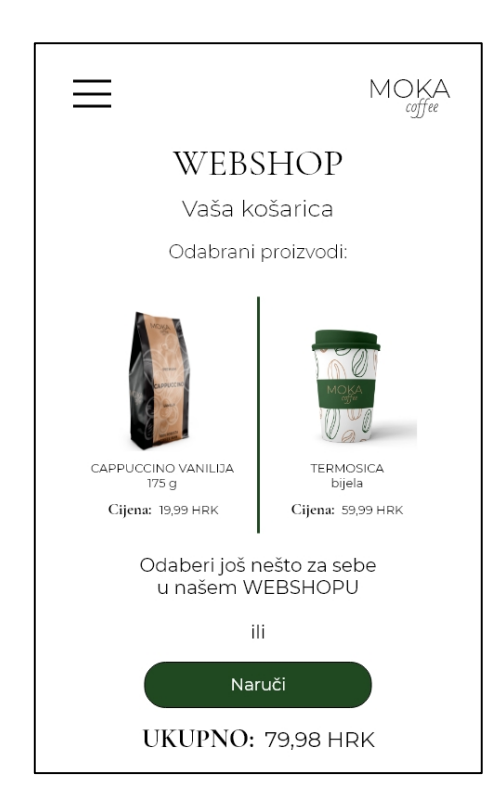

*Slika 33 Mobilna verzija za košaricu Slika 34 Stranica za odabir plaćanja* 

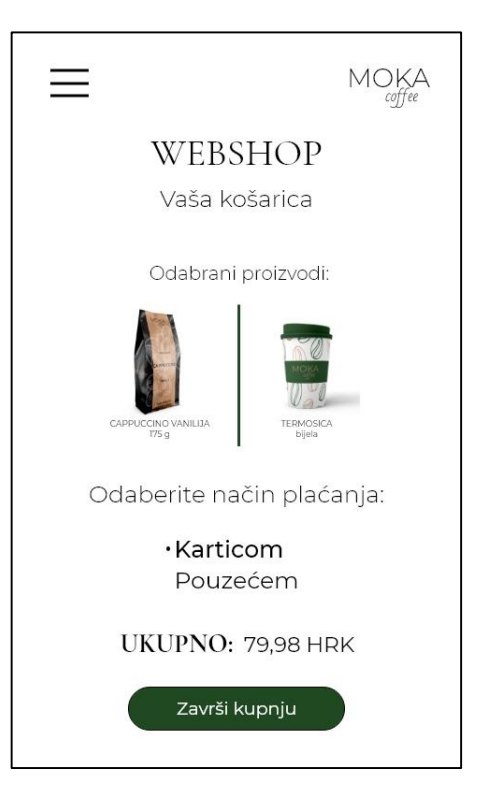

Za potrebe ankete i usporedbe minimalističkog sučelja sa maksimalističkim napravljena je još jedna internetska stranica i web trgovina. Korišteno je više boja, različiti fontovi te se prostor stranice većinom popunio.

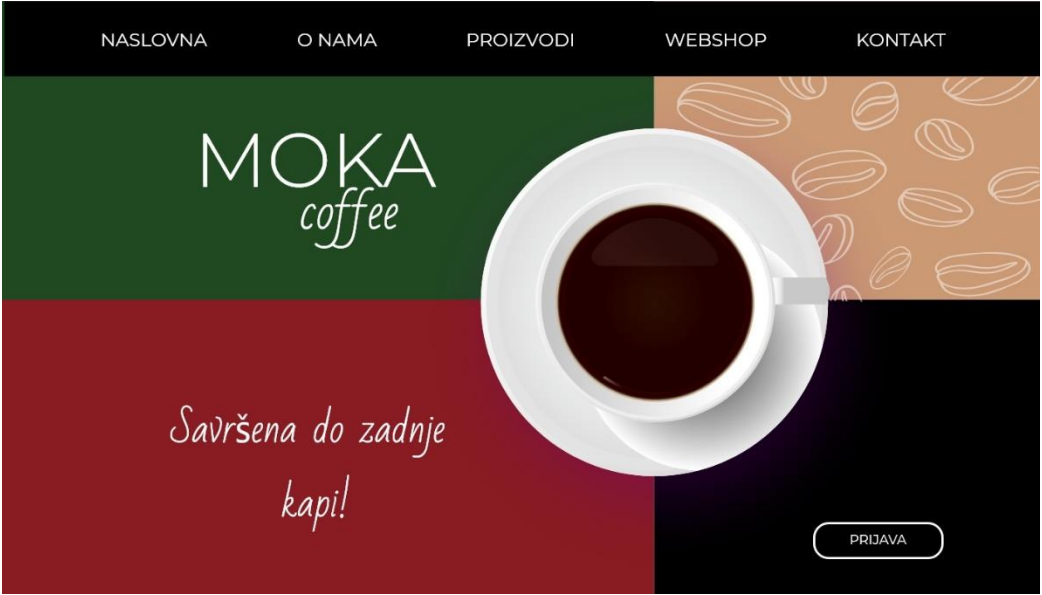

*Slika 35 Dizajn maksimalističke internetske stranice*

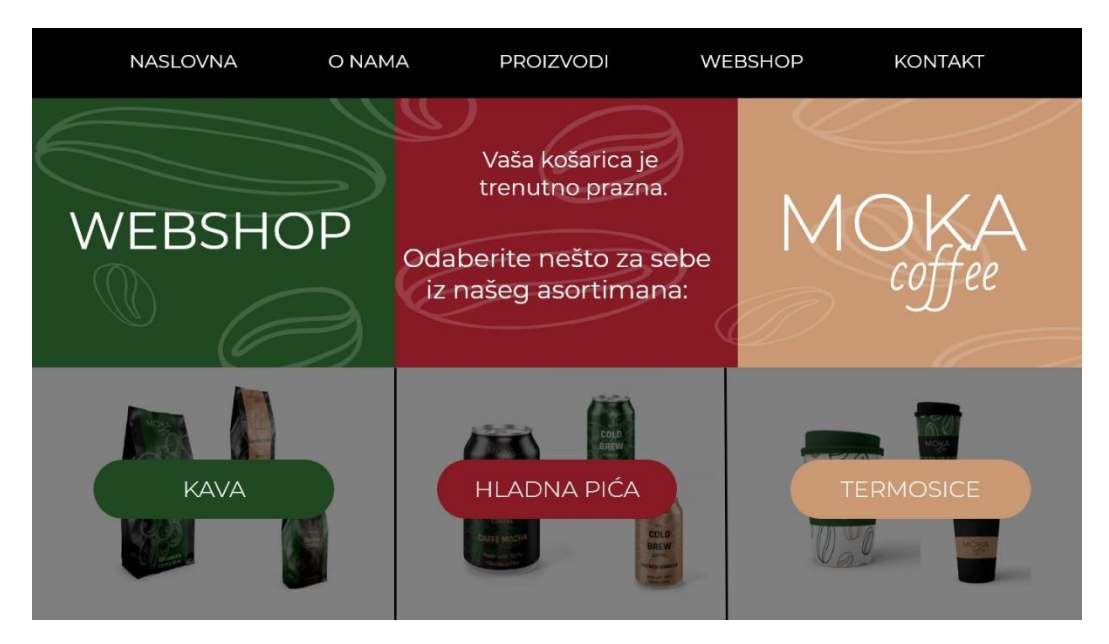

*Slika 36 Maksimalistički dizajn web trgovine*

#### <span id="page-40-1"></span><span id="page-40-0"></span>**5.4. Anketa**

#### **5.4.1. Cilj ankete**

Cilj ankete bio je istražiti mišljenje korisnika o minimalističkim internetskim stranicama te što im je najbitnije kod internetskih stranica. Ispitivanje se provelo putem *online* upitnika pomoću alata Google obrasca. Anketa se sastoji od 13 pitanja, od kojih je 7 pitanja bilo vezano za općenito mišljenje i osobne preferencije ispitanika vezanih uz internetske stranice, a ostalih 6 pitanja bilo je vezano za praktični dio ovoga rada, odnosno usporedba minimalističke i maksimalističke internetske stranice/web trgovine.

#### <span id="page-40-2"></span>**5.4.2. Analiza ankete**

U anketi je sudjelovalo 39 ispitanika, te je postotak riješenosti ankete 100%. Rezultati ankete su većim dijelom bili očekivani, ispitanici su više bili naklonjeni minimalističkom dizajnu u odnosu na maksimalistički dizajn.

Prvo i drugo pitanje odnosilo se na spol i dob ispitanika, te su rezultati pokazali da je u anketi sudjelovalo 53,8% ženskih osoba i 48,2% muških osoba. Što se tiče godina, najviše ispitanika ima između 20 i 30 godina, čak njih 74,4%. Nakon toga slijede ispitanici starosti između 41 i 50 godina sa 15,4%. Ispitanika starosti između 31 i 40, te između 51 i 60 godina bilo je najmanje sa približno 5% za svaku dobnu skupinu.

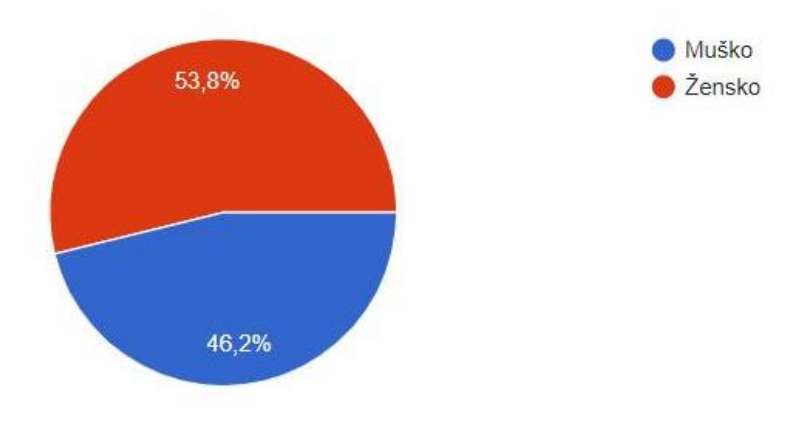

*Slika 37 Spol ispitanika*

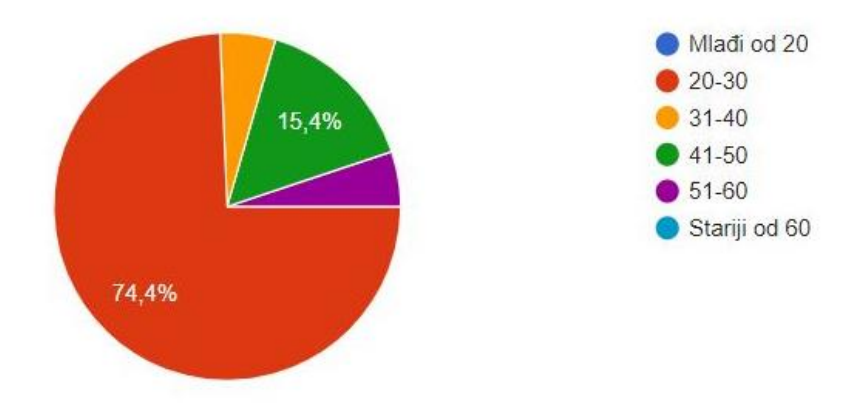

*Slika 38 Dob ispitanika*

Nakon općenitih pitanja o spolu i dobi ispitanika, slijedilo je 3. pitanje u kojemu su ispitanici trebali procijeniti svoju vještinu korištenja računala od 1 do 5. 1 je značilo da je osoba početnik, a 5 da je osoba napredan korisnik. Najviše ispitanika je procijenilo da je napredan korisnik, njih 43,6%, a 38,5% ispitanika je procijenilo svoju vještinu sa brojem 4. Manji broj ispitanika je procijenilo svoju vještinu brojkom 3, njih 10,3%. Nakon toga slijede ispitanici koji su procijenili svoju vještinu brojem 2, 5,1%, i na kraju 2,6% ispitanika je procijenilo svoju vještinu kao početničku.

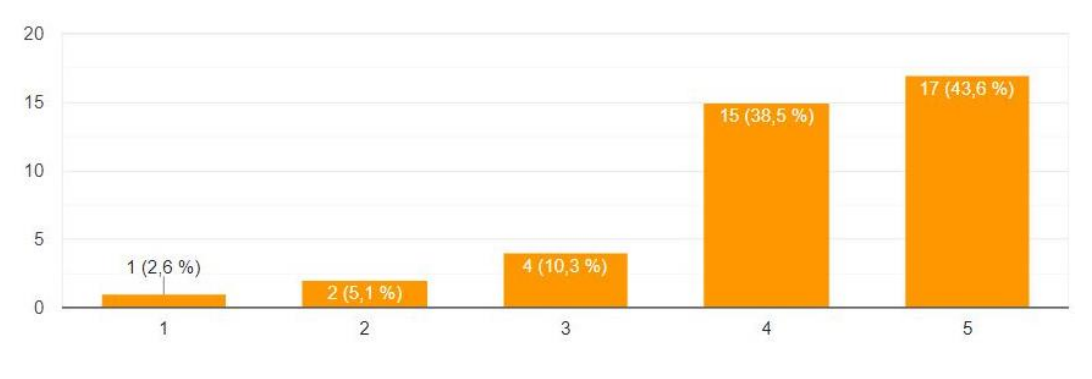

*Slika 39 Vještina korištenja računala*

Sljedeće pitanje glasilo je: "Koristite li češće računalo ili mobitel za pregled web stranica?". 69,2% ispitanika izjasnilo se da češće koriste mobitel za pregled internetskih stranica, dok 30,8% ispitanika češće koristi računalo. Rezultati ovog pitanja bili su očekivani, zbog više mlađih ispitanika, ali i zbog dostupnosti i jednostavnosti korištenja mobilnog uređaja*.*

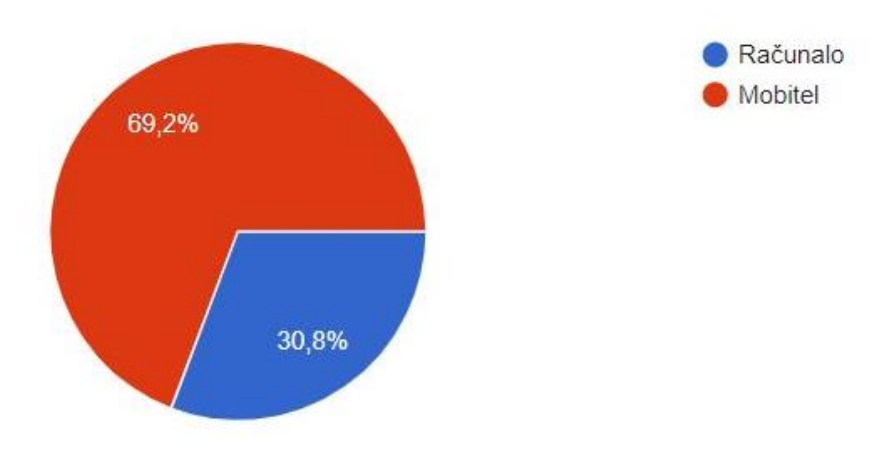

*Slika 40 Uređaj koji ispitanici češće koriste*

Nakon toga, slijedilo je pitanje koje se nadovezuje na prethodno te glasi: "Koliko često koristite računalo/mobitel za pregled web stranica?". Također je bilo očekivano da većina korisnika pregledava internetske stranice svaki dan, njih čak 89,7%. Manji broj pregledava internetske stranice nekoliko puta tjedno, a najmanji broj ispitanika pregledava internetske stranice jednom mjesečno.

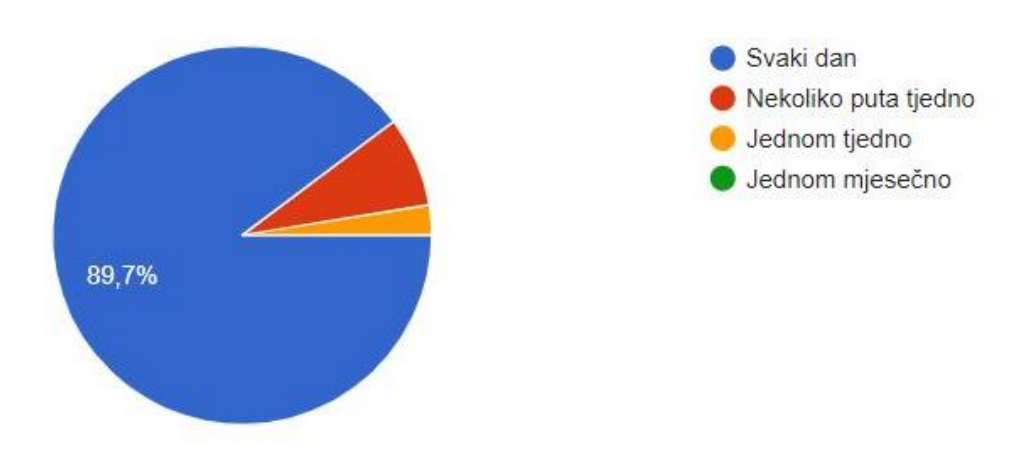

*Slika 41 Koliko često ispitanici pregledavaju internetske stranice*

U sljedećem pitanju ispitanici su morali odabrati što im je najbitnije kod pregledavanja internetske stranice. Jednostavna navigacije i brzina učitavanja sadržaja bile su 2 najbitnije stvari koje su ispitanici izabrali. Jednostavnu navigaciju odabralo je 38,5% ispitanika, dok je brzinu učitavanja odabralo 41% ispitanika. 10,3% ispitanika je označilo dizajn stranice kao najbitniju stvar kod pregleda internetske stranice. Manji broj ispitanika je odabrao prilagodljivost i sadržaj kao najbitnije, te su neki ispitanici odabrali sve navedeno.

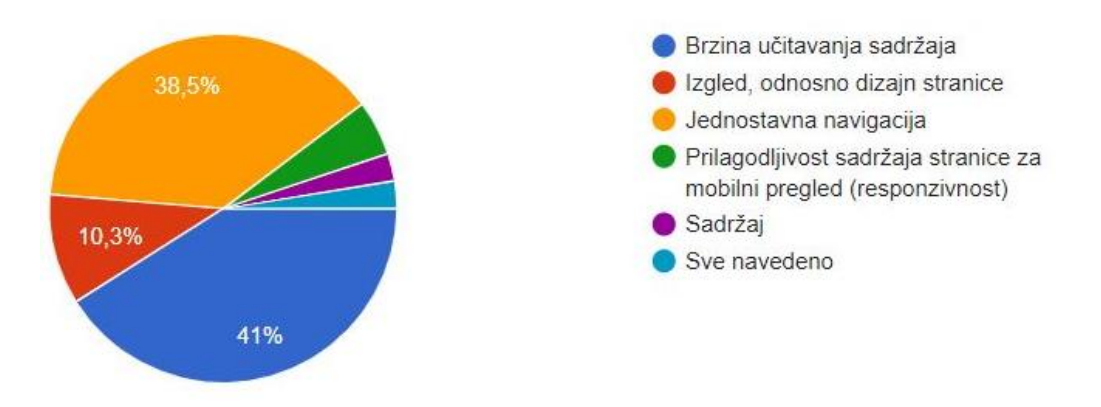

*Slika 42 Što je ispitanicima najbitnije kod pregleda internetske stranice*

"Preferirate li klikanje ili prelistavanje za kretanje po web stranici?" bilo je sljedeće pitanje, te su odgovori bili podjednaki. 41% ispitanika preferira klikanje za kretanje po internetskoj stranici. 28,2% ispitanika radije prelistava internetske stranice, dok 30,8% ispitanika nema posebne preferencije.

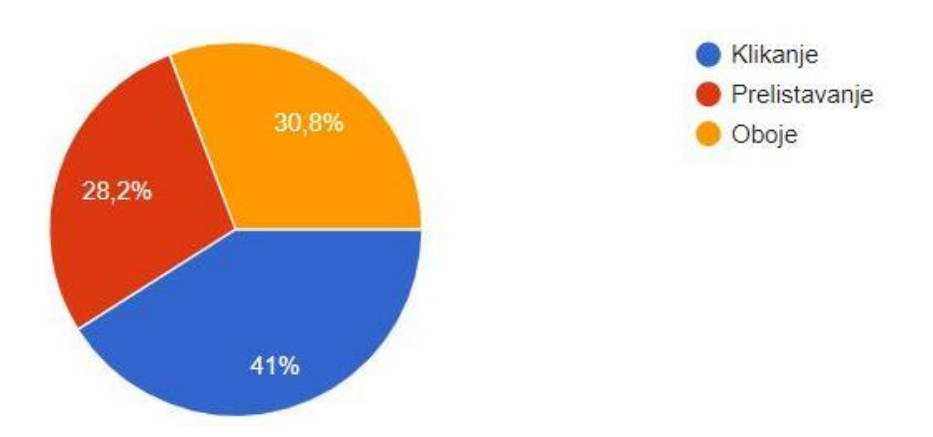

*Slika 43 Preferencije ispitanika vezano za klikanje ili prelistavanje internetskih stranice*

Sljedeće pitanje odnosilo se na usporedbu minimalističkog i maksimalističkog dizajna internetske stranice. Pitanje se odnosilo na mišljenje ispitanika o tome koju stranicu smatraju modernijom. 87,2% ispitanika odabralo je minimalističku internetsku stranicu, odnosno Stranicu 1, kao moderniju stranicu. Dok je 12,8% ispitanika odabralo maksimalističku stranicu, odnosno Stranicu 2, kao moderniju.

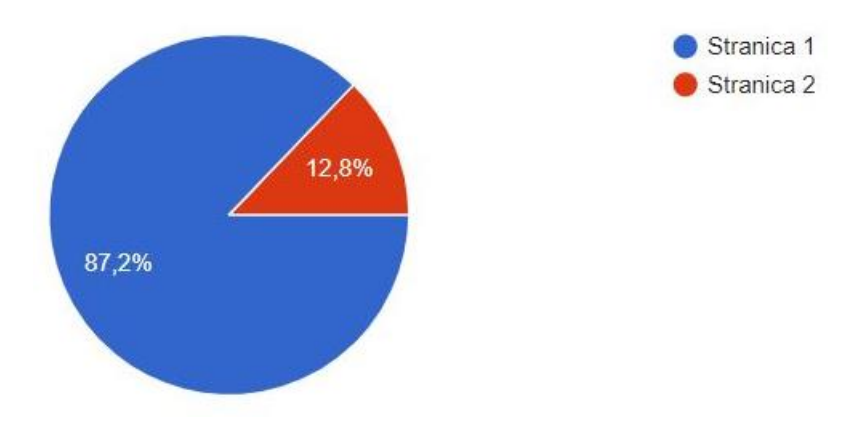

*Slika 44 Koju stranicu ispitanici smatraju modernijom*

U sljedećem pitanju, čak 69,2% ispitanika je odgovorilo da im se maksimalistička stranica (Stranica 2) čini jednostavnijom za korištenje, odnosno ispitanici smatraju da bi korištenjem te stranice jednostavnije došli do informacija koje ih zanimaju. Dok 30,8% ispitanika misli da je minimalistička stranica (Stranica 1) jednostavnija za korištenje. Rezultati ovog pitanja su iznenađujući s obzirom na to da je cilj minimalističke internetske stranice bio što jednostavnija navigacija i što manje distrakcija sa onoga bitnoga. Problem kod minimalističke stranice je vjerojatno u skrivenom izborniku, što ispitanike možda zbunjuje te bi se lakše snašli da je izbornik vidljiv u svakom trenutku. S druge strane, možda su se ispitanici više susretali sa stranicama nalik primjeru maksimalističke internetske stranice te su stoga odabrali taj odgovor.

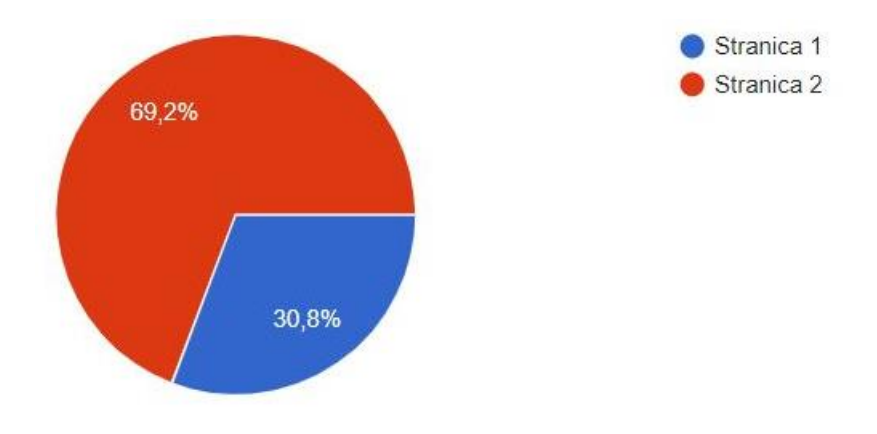

*Slika 45 Koja stranica ima jednostavniju navigaciju*

Naredna dva pitanja ispitala su s koje internetske stranice/web trgovine bi ispitanici radije naručili proizvod i zašto, iako su proizvodi na obje stranice jednaki. 66,7% ispitanika bi radije naručilo proizvode sa minimalističke internetske stranice (Stranica 1). Na odgovor zašto ispitanici su odgovorili da stranica izgleda jednostavnije i preglednije te im se sviđa sveukupni izgled, ispitanicima se takva stranica čini pouzdanijom.

S druge strane 33,3% ispitanika bi radije naručilo proizvode sa maksimalističke internetske stranice, zato što im se ta stranica čini preglednijom, šarenija je i privlačna izgledom.

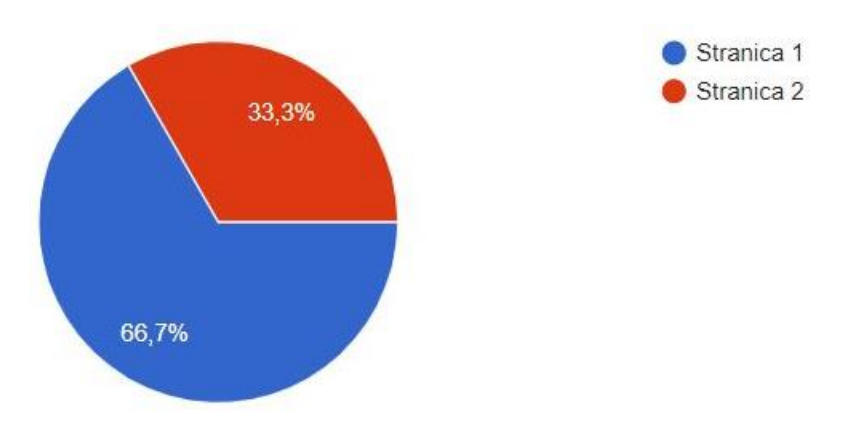

*Slika 46 S koje stranice bi ispitanici radije naručili proizvod*

U predzadnjem pitanju ispitanici su morali odlučiti koja stranica im se čini luksuznijom i kvalitetnijom s obzirom na izgled i dizajn stranice. 84,6% ispitanika odgovorilo je da im se minimalistička stranica čini luksuznijom i kvalitetnijom. Dok je 15,4% ispitanika odabralo maksimalističku stranicu kao luksuzniju i kvalitetniju.

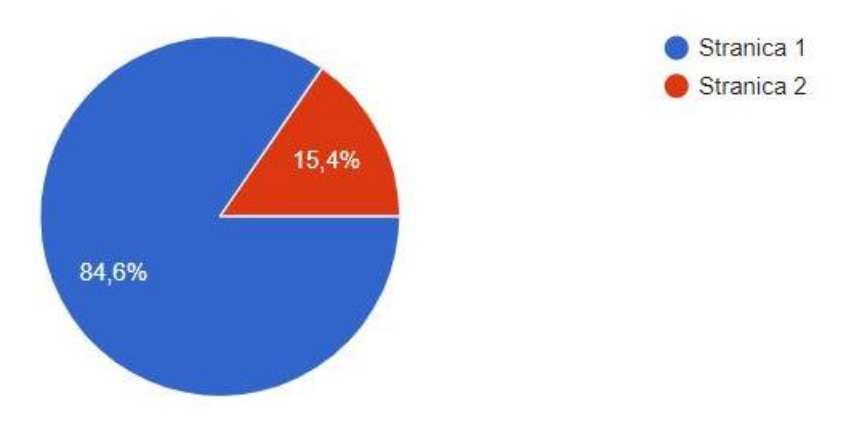

*Slika 47 Koja stranica izgleda luksuznije i kvalitetnije*

Zadnje pitanje odnosilo se na minimalističku internetsku stranicu izrađenu u ovom završnom radu. Ispitanike se tražilo da opišu stranicu koju vide pred sobom. Najveći broj ispitanika opisalo je stranicu kao modernu, vizualno privlačnu i jednostavnu, dio ispitanika se izjasnilo da je poanta jasno iznesena. Manji dio ispitanika izjasnio se da im se internetska stranica čini komplicirana, dosadna i da poanta internetske stranice nije jasna na prvi pogled.

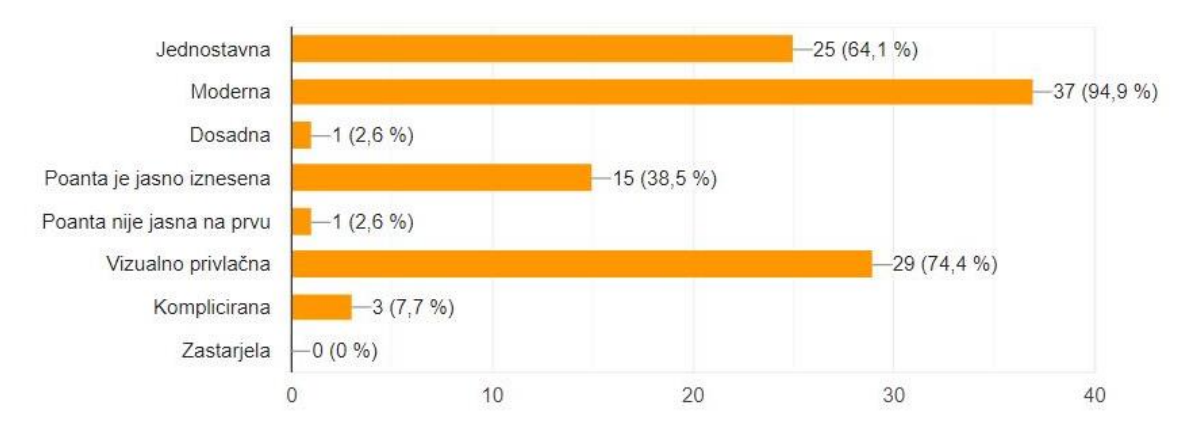

*Slika 48 Kako bi ispitanici opisali minimalističku internetsku stranicu*

### <span id="page-46-0"></span>**5.4.3. Promjena dizajna nakon analize ankete**

Nakon analize ankete donesen je zaključak da prethodni dizajn desktop verzije minimalističke internetske stranice/web trgovine možda i nije najbolje osmišljen. Stoga je donesena odluka o korekciji nekih elemenata na stranici, kao što su izbornik na naslovnoj stranici i nedostatak ikone za potrošačku košaricu u web trgovini. Razlog korekcije tih elemenata je taj da ispitanici nisu smatrali da je navigacija jednostavna na minimalističkoj stranici u usporedbi sa maksimalističkom. Na maksimalističkoj stranici nalazi se otkriveni izbornik pomoću kojeg korisnici mogu odmah vidjeti što se nalazi na web stranici i mogu lakše naći ono što ih zanima. Zato izbornik u novom dizajnu više nije skriven pod ikonom hamburger izbornika, ali je i dalje zadržan minimalistički izgled stranice. Što se tiče web trgovine, pregledom dizajna primijećeno je da na stranicama web trgovine nedostaje ikona potrošačke košarice. Klikom na tu ikonu lakše bi se došlo do pregleda odabranih proizvoda, i nakon toga do završetka kupnje i plaćanja proizvoda.

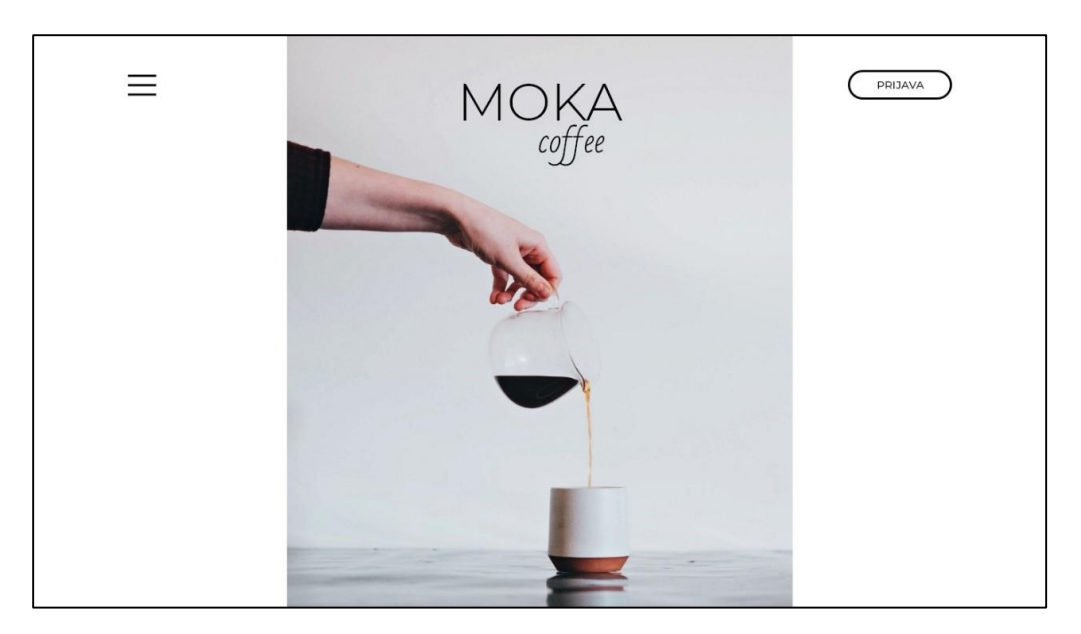

*Slika 49 Stari dizajn izbornika na naslovnoj stranici*

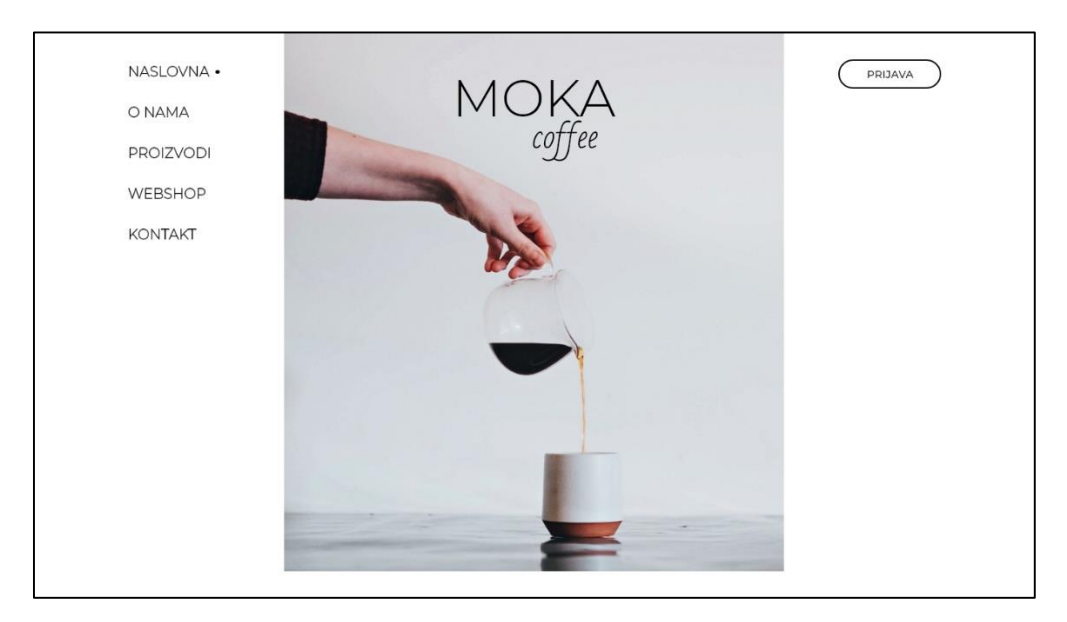

*Slika 50 Novi dizajn izbornika na naslovnoj stranici*

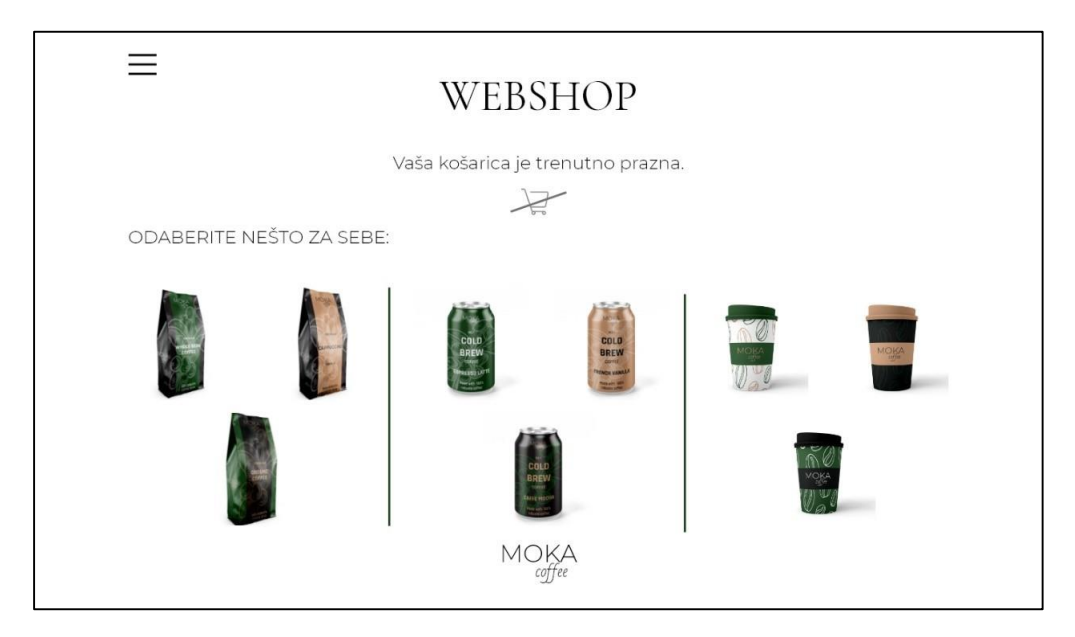

*Slika 51 Stari dizajn web trgovine*

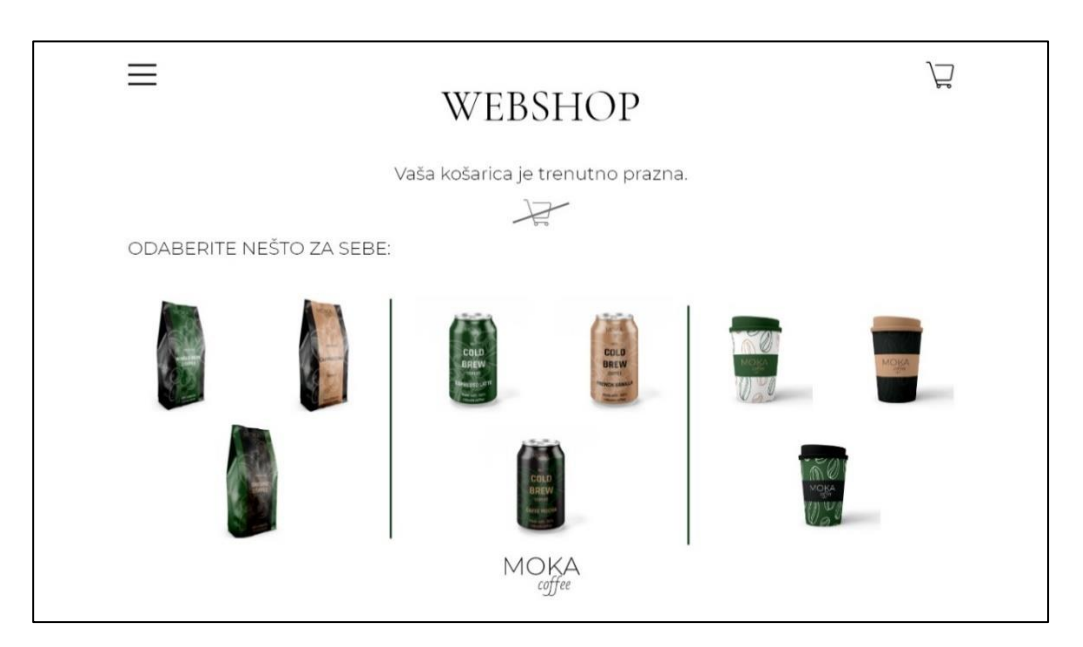

*Slika 52 Novi dizajn web trgovine sa ikonom košarice*

# <span id="page-49-0"></span>**6. Zaključak**

Kod dizajniranja minimalističke internetske stranice i web sučelja teško je ostvariti savršenu ravnotežu između jasnoće i sažetosti. Da bi sučelje bilo jednostavno za korištenje potrebno je razmisliti o svakom elementu i njegovoj ulozi. Cilj je ostvariti što lakšu navigaciju sa što manje elemenata. Minimalističke internetske stranice lako je prilagoditi za pregled na mobilnim uređajima zbog toga što nema puno elemenata o kojima treba brinuti kako ih posložiti bez da stranica izgleda natrpano. Minimalizam omogućava korisniku da svu pažnju usmjeri na ono što je bitno na stranici.

Kroz provedeno istraživanje zaključilo se da je ispitanicima najbitnija brzina učitavanja sadržaja te jednostavna navigacija. Minimalistička sučelja osiguravaju brzo učitavanje sadržaja zbog smanjenog broja elemenata korištenih na sučelju.

Iako bi minimalistička sučelja trebala pružiti jednostavnu navigaciju, čak 69,2% ispitanika smatra da je navigacija na maksimalističkoj stranici jednostavnija od one minimalističke. Razlika između dvije internetske stranice koje su korištene u istraživanju bila je u tome što je minimalistička stranica imala skriveni izbornik na kojega je potrebno kliknuti kako bi se prikazao sadržaj stranice, dok je kod maksimalističke stranice izbornik, odnosno sadržaj stranice bio odmah vidljiv. Temeljem toga bi se moglo zaključiti da se korisnicima lakše snaći na stranici gdje izbornik nije skriven, odnosno gdje im je odmah predstavljeno sve što mogu očekivati na stranici.

Iz ankete se još dalo zaključiti i da minimalistička sučelja izgledaju luksuznije i kvalitetnije u odnosu na maksimalistička sučelja, što bi značilo da minimalizam ostavlja dojam ozbiljnosti i kvalitete.

Potpis:

U Varaždinu, 30.9.2020.

# Sveučilište Sjever

 $\frac{1}{x}$ 

SVEUČILIŠTE<br>SJEVER

#### IZJAVA O AUTORSTVU  $\mathbf{I}$ SUGLASNOST ZA JAVNU OBJAVU

Završní/diplomski rad isključivo je autorsko djelo studenta koji je isti izradio te student Završni/diplomski rad isključivo je autorsko djelo studenta koji je isu izradio če zamenje za istinitost, izvornost i ispravnost teksta rada. U radu se ne smiju koristiti<br>odgovara za istinitost, izvornost i ispravnost teks odgovara za istinitost, izvornost i ispravnost teksta rada. U radu se ne siliju norustama.<br>dijelovi tudih radova (knjiga članaka, doktorskih disertacija, magistarskih radova, izvora s dijelovi tudih radova (knjiga, članaka, doktorskih disertacija, magistarskih tradova. Svi dijelovi<br>interneta, i drugih izvora) bez navođenja izvora i autora navedenih radova. Svi dijelovi interneta, i drugih izvora) bez navođenja izvora i autora navedenih radova koji nisu<br>tudih radova moraju biti pravilno navedeni i citrani. Dijelovi tudih radova koji nisu tudih radova moraju biti pravilno navedeni i citirani. Dijelovi tudih radova nepr<br>pravilno citirani, smatraju se plagijatom, odnosno nezakonitim prisvajanjem tudeg<br>pravilno citirani, smatraju se orbitalno navedenom erudent pravilno citirani, smatraju se piagijatom, odnosno nezatelomam potpisati izjavu o autorstvu rada.

Ja, Monito Bradić (ime i prezime) pod punom moralnom, Ja, 1901 Co Drawte (une r prezine) pod panom moramom, materijalnom i kaznenom odgovornoscu, izjavljujeni ua saiti iskijućivi<br>autor/ica završnog/diplomskog (obrisati nepotrebno) rada pod naslovom<br>filmma zavro u dragou korisničkih stačih (kez pravilnog čitiranja) korišteni<br>nave dijelovi tuđih radova.

> Student/ica: (upisati ime i prezime) Modra Preli

> > (vlastoruční potpis)

Sukladno Zakonu o znanstvenoj djelatnost i visokom obrazovanju završne/diplomske radove sveučilišta su dužna trajno objaviti na javnoj internetskoj bazi sveučilišne knjižnice u sastavu sveučilišta te kopirati u javnu internetsku bazu završnih/diplomskih radova Nacionalne i sveučilišne knjižnice. Završni radovi istovrsnih umjetničkih studija koji se realiziraju kroz umjetnička ostvarenja objavljuju se na odgovarajući način.

Ja, 100 ka Bradić (ime i prezime) neopozivo izjavljujem da sam suglasan/na s javnom objavom završnog/diplomskog (obrisati nepotrebno) rada pod naslovom 400 maložem u dvorna koji internetokih otropicati naslov) čiji sam au

Student/ica: (upisati ime i prezime) Monder Doche

MM

# <span id="page-51-0"></span>**7. Literatura**

[1] Nepoznat autor, *User Interface*, bez dat., https://en.wikipedia.org/wiki/User\_interface (Pristupano dana: 5.8.2020.)

[2] Nepoznat autor, *User Interface Design Basics*, bez dat., https://www.usability.gov/whatand-why/user-interface-design.html (Pristupano dana: 5.8.2020.)

[3] Nepoznat autor, *User Interface Design in Modern Web Applications,* 28.10.2011., https://www.smashingmagazine.com/user-interface-design-in-modern-web-applications/ (Pristupano dana:5.8.2020.)

[4] Nepoznat autor, *Web Application*, bez dat., https://en.wikipedia.org/wiki/Web\_application (Pristupano dana: 5.8.2020.)

[5] W. Galitz, The Essential Guide to User Interface Design: An Introduction to GUI Design Principles and Tehniques. Third Edition. Indiana: Wiley Publishing, 2007.

[6] M. Meazey, *7 simple steps to the web design process,* 11.2.2020., https://webflow.com/blog/the-web-design-process-in-7-simple-steps (Pristupano dana: 6.8.2020.)

[7] W. Craig, *The Evolution of Web Design, 15.7.2019.,* https://www.webfx.com/blog/webdesign/the-evolution-of-web-design/ ( Pristupano dana: 6.8.2020.)

[8] Web Design Museum*, Web design history timeline,* bez dat., https://www.webdesignmuseum.org/web-design-history (Pristupano dana: 6.8.2020)

[9] Nepoznat autor, *What is a landing page,* bez dat., https://unbounce.com/landing-pagearticles/what-is-a-landing-page/ (Pristupano dana: 6.8.2020.)

[10] R. Singel, Oct. 27, 1994: *Web Gives Birth to Banner Ads,* 27.10.2010. https://www.wired.com/2010/10/1027hotwired-banner-ads/ (Pristupano dana: 6.8.2020.)

[11] R. Shelley*, The History of Website Design: 28 Years of Building the Web [2019 Update],*  30.7.2019., https://www.smamarketing.net/blog/the-history-of-website-design (Pristupano dana: 6.8.2020.)

[12] E. Marcotte, *Responsive Web Design,* 25.5.2010., https://alistapart.com/article/responsive-web-design/ (Pristupano dana: 6.8.2020.)

[13] Nepoznat autor, *Web Design Trends 2000-2018,* 18.10.2018., https://www.plerdy.com/blog/web-design-trends/ (Pristupano dana: 6.8.2020.)

[14] Nepoznat autor, *9 web design trends that are important for 2020.,* 4.3.2020., https://www.ionos.co.uk/digitalguide/websites/web-design/webdesign-trends/ (Pristupano dana: 6.8.2020.)

[15] Nepoznat autor, *The best products start with Sketch*, bez dat., https://www.sketch.com/ (Pristupano dana: 10.8.2020.)

[16] Nepoznat autor, *Creative tools meet the internet*, bez dat., https://www.figma.com/about/ (Pristupano dana: 10.8.2020.)

[17] Nepoznat autor, *Get to know Adobe XD*, bez dat., https://www.figma.com/about/ (Pristupano dana: 10.8.2020.)

[18] H. Obendorf, *Minimalism: Designing Simplicity.* Springer-Verlag, London, 2009.

[19] Nepoznati autor, *Minimalism,* bez dat., https://www.tate.org.uk/art/artterms/m/minimalism (Pristupano dana: 10.8.2020.)

[20] K. Michel, *With Artist Frank Stella, What You See Is What You See*, 26.12.2015., https://www.npr.org/2015/12/26/460862565/with-artist-frank-stella-what-you-see-is-whatyou-see?t=1597400843682 (Pristupano dana: 10.8.2020.)

[21] Nepoznat autor, *The meaning and origin of the expression: Less is more,* bez dat., https://www.phrases.org.uk/meanings/less-is-more.html (Pristupano dana: 10.8.2020.)

[22] Nepoznat autor*, Minimalizam u primjerima web dizajna. Stil minimalizma u modernom web dizajnu i njegovi osnovni principi,* 17.5.2020*.,*  https://zhumor.ru/hr/computer/minimalizm-v-veb-dizaine-primery-stil-minimalizm-vsovremennom-veb-dizaine-i.html (Pristupano dana: 10.8.2020.)

[23] L. Carlsson, *Comparing Millennials View on Minimalism And Maximalism in Web Design: A study on User Experience*, Umea Univesity Sweden, 2019., https://www.divaportal.org/smash/get/diva2:1282109/FULLTEXT01.pdf#page=16 (Pristupano dana: 10.8.2020.)

[24] Nepoznat autor, *Minimalism In Web Design: Key Elements, Advantages And Case Studies*, bez dat., https://www.digitalsilk.com/minimalism-in-webdesign#Minimalist\_Design\_Case\_Studies (Pristupano dana: 10.8.2020.)

# <span id="page-53-0"></span>**8. Popis slika**

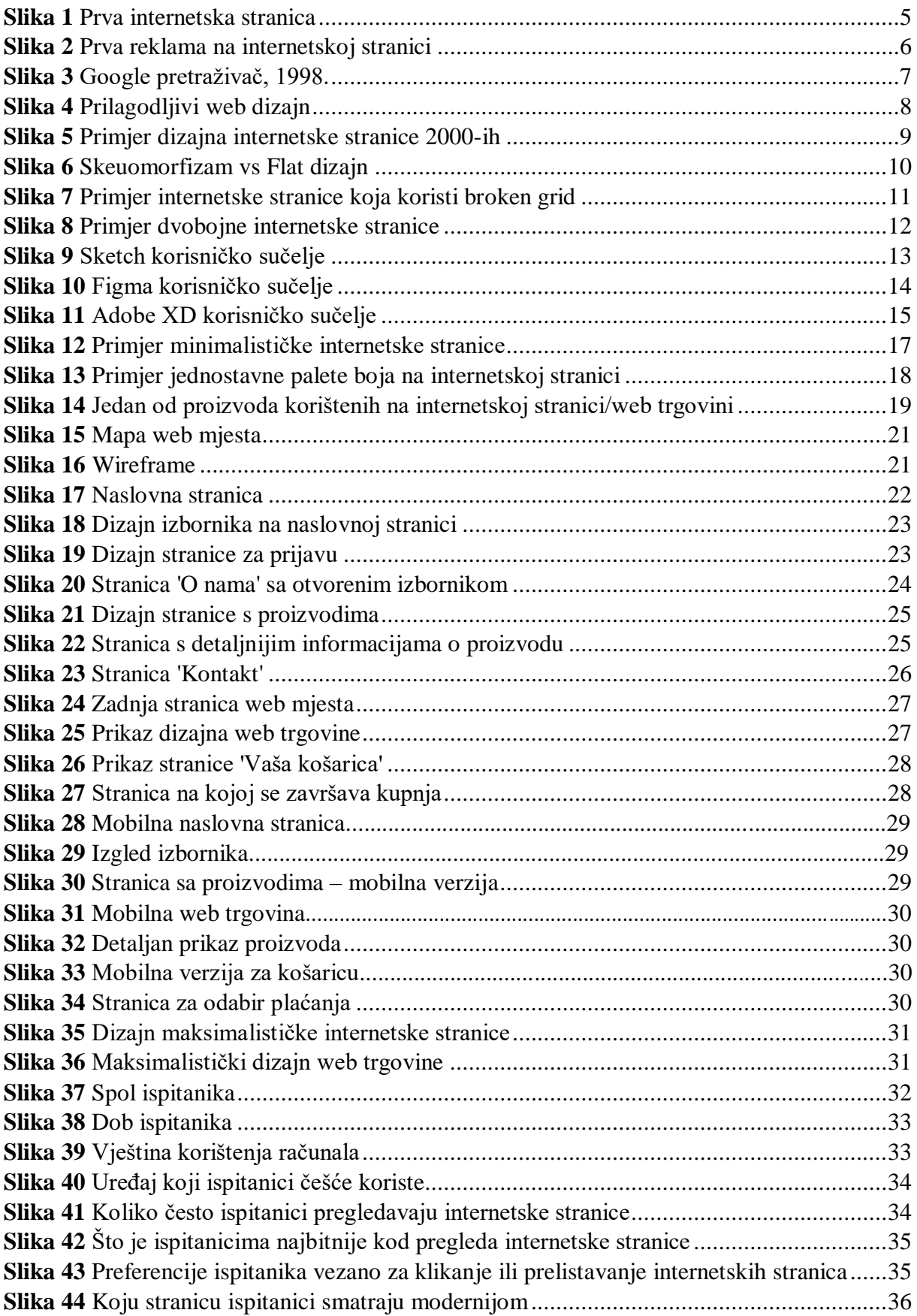

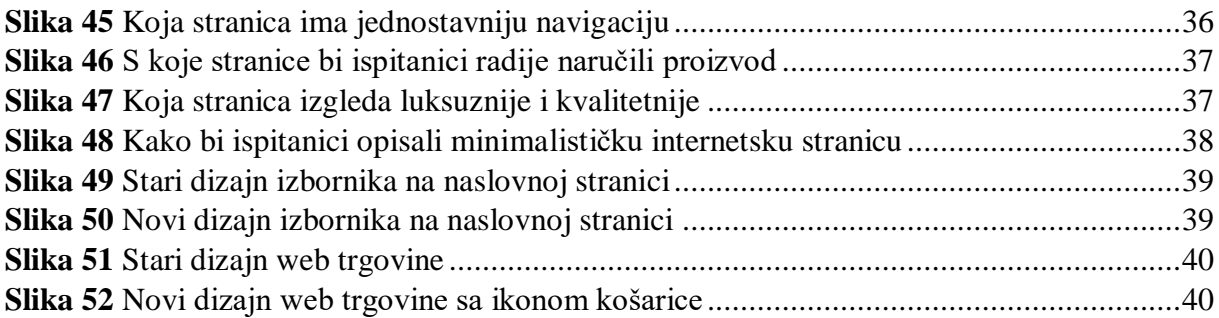

# <span id="page-55-0"></span>**9. Prilozi**

# <span id="page-55-1"></span>**9.1. Anketni upitnik**

### **1. pitanje**

Spol<sup>\*</sup>

Muško

Žensko

## **2. pitanje**

Dob<sup>\*</sup>

Mlađi od 20 C

 $20 - 30$ C

 $31 - 40$ 

 $41 - 50$ 

 $51 - 60$ 

Stariji od 60

# **3. pitanje**

Kako biste ocijenili svoju vještinu korištenja računala? \*

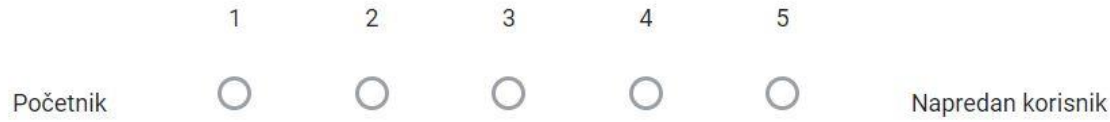

Koristite li češće računalo ili mobitel za pregled web stranica? \*

Računalo

Mobitel

#### **5. pitanje**

Koliko često koristite računalo/mobitel za pregled web stranica? \*

Svaki dan

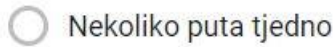

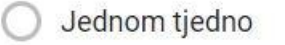

Jednom mjesečno

#### **6. pitanje**

Što Vam je najbitnije kod pregleda neke web stranice? \*

 $\frac{1}{2}$ 

- Brzina učitavanja sadržaja
- Izgled, odnosno dizajn stranice
- Jednostavna navigacija
- Prilagodljivost sadržaja stranice za mobilni pregled (responzivnost)
- Ostalo...

Preferirate li klikanje ili prelistavanje za kretanje po web stranici? \*

Klikanje

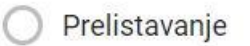

Oboje

# **8. pitanje**

Koju web stranicu smatrate modernijom? \*

Stranica 1

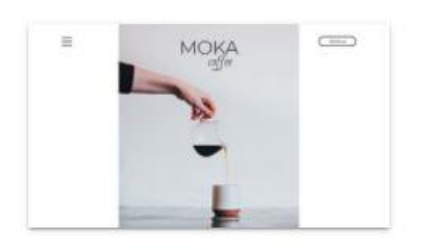

Stranica<sub>2</sub>

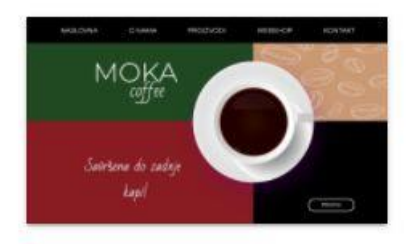

Što mislite na kojoj stranici bi lakše došli do informacija koje Vas zanimaju? \*

Stranica 1

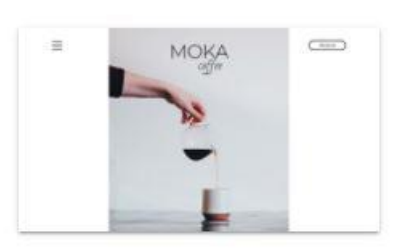

Stranica 2

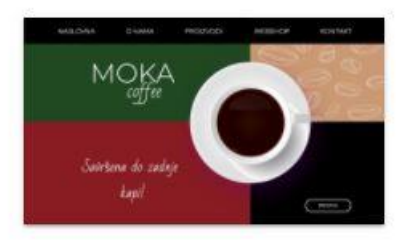

# **10. pitanje**

lako su proizvodi isti na obje stranice, s koje stranice bi radije naručili proizvod? \*

Stranica 1

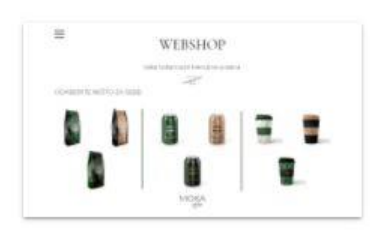

Stranica<sub>2</sub>

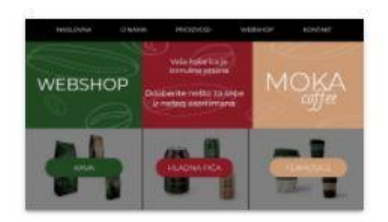

Zašto bi radije naručili proizvod s te stranice?

Tekst kratkog odgovora

### **12. pitanje**

Koja stranica Vam se čini luksuznijom i kvalitetnijom? \*

Stranica 1

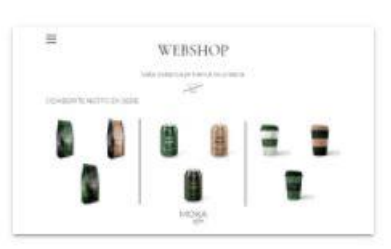

Stranica<sub>2</sub>

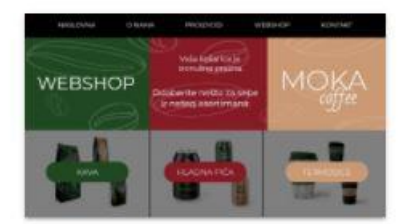

Kako biste opisali ovu stranicu? \*

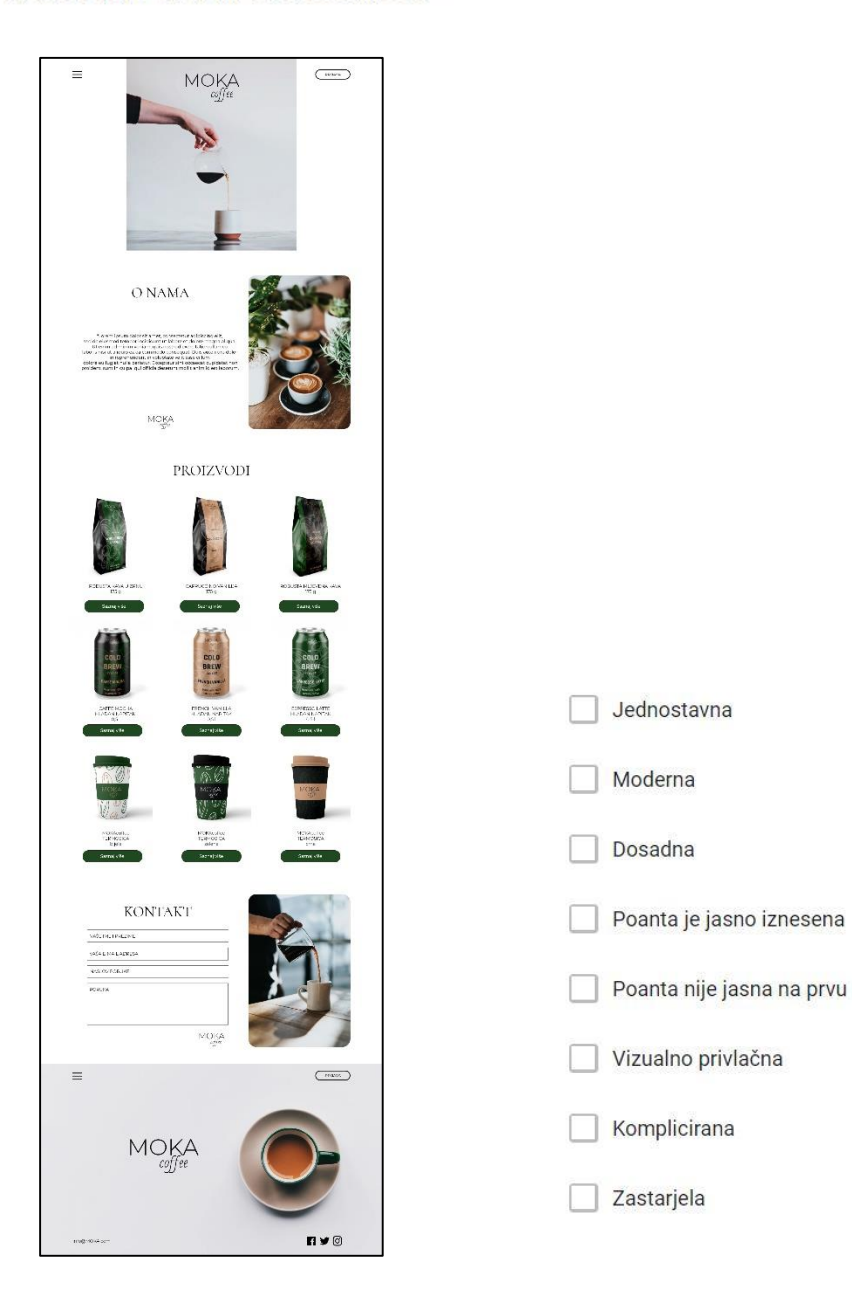